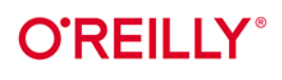

# **Wydonie II** Python **Data Science**

## Niezbędne narzędzia do pracy z danymi

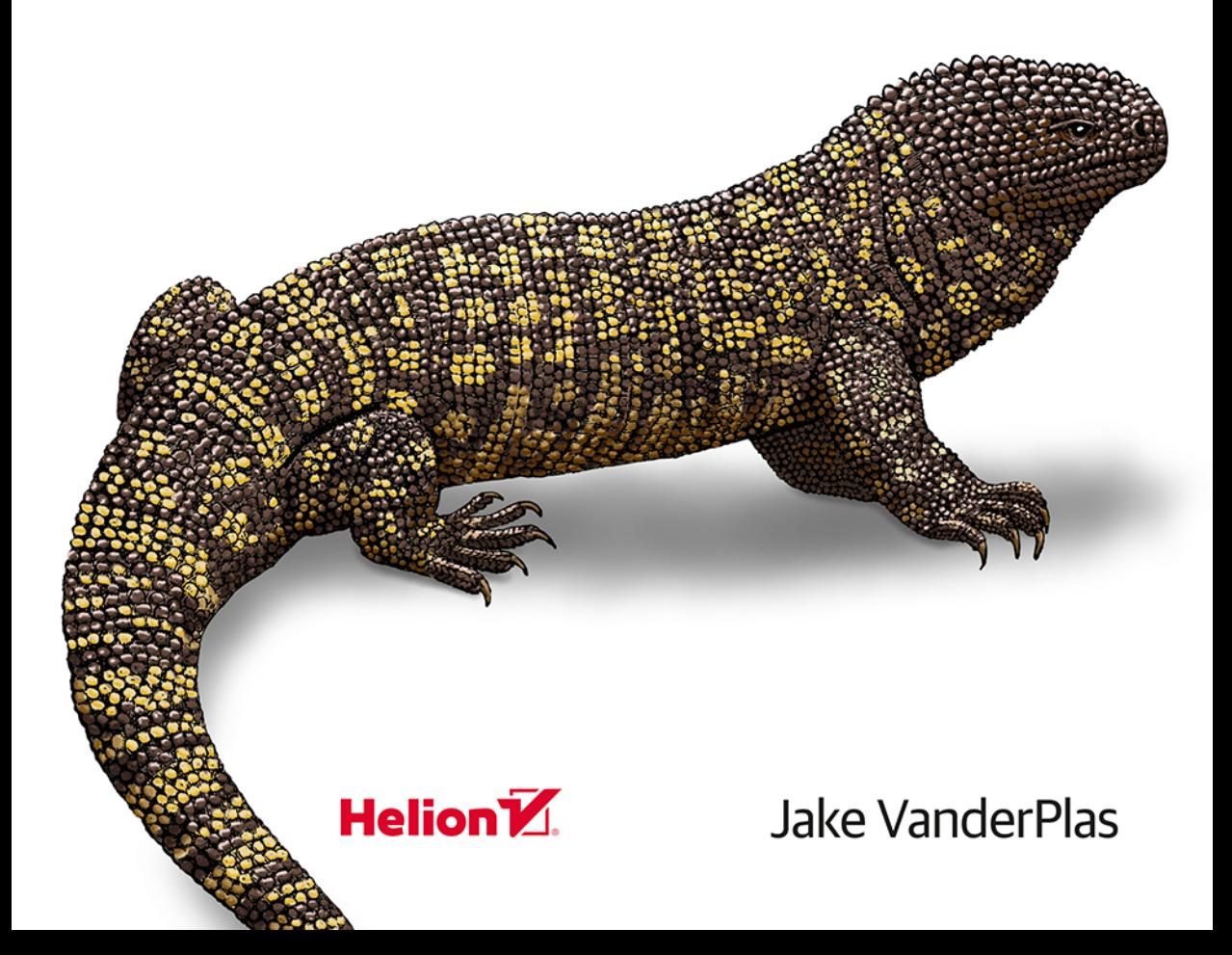

Tytuł oryginału: Python Data Science Handbook: Essential Tools for Working with Data, 2nd Edition

Tłumaczenie: Filip Kamiński

ISBN: 978-83-289-0068-4

© 2023 Helion S.A.

Authorized Polish translation of the English edition of Python Data Science Handbook, 2E ISBN 9781098121228 © 2023 Jake VanderPlas

This translation is published and sold by permission of O'Reilly Media, Inc., which owns or controls all rights to publish and sell the same.

All rights reserved. No part of this book may be reproduced or transmitted in any form or by any means, electronic or mechanical, including photocopying, recording or by any information storage retrieval system, without permission from the Publisher.

Wszelkie prawa zastrzeżone. Nieautoryzowane rozpowszechnianie całości lub fragmentu niniejszej publikacji w jakiejkolwiek postaci jest zabronione. Wykonywanie kopii metodą kserograficzną, fotograficzną, a także kopiowanie książki na nośniku filmowym, magnetycznym lub innym powoduje naruszenie praw autorskich niniejszej publikacji.

Wszystkie znaki występujące w tekście są zastrzeżonymi znakami firmowymi bądź towarowymi ich właścicieli.

Autor oraz wydawca dołożyli wszelkich starań, by zawarte w tej książce informacje były kompletne i rzetelne. Nie biorą jednak żadnej odpowiedzialności ani za ich wykorzystanie, ani za związane z tym ewentualne naruszenie praw patentowych lub autorskich. Autor oraz wydawca nie ponoszą również żadnej odpowiedzialności za ewentualne szkody wynikłe z wykorzystania informacji zawartych w książce.

Helion S.A. ul. Kościuszki 1c, 44-100 Gliwice tel. 32 230 98 63 e-mail: helion@helion.pl WWW: https://helion.pl (księgarnia internetowa, katalog książek)

Drogi Czytelniku! Jeżeli chcesz ocenić tę książkę, zajrzyj pod adres https://helion.pl/user/opinie/pydasc Możesz tam wpisać swoje uwagi, spostrzeżenia, recenzję.

Printed in Poland.

- [Kup książkę](https://helion.pl/rf/pydasc)
- Oceń książkę • Oceń książkę

• Lubie tol » Nasza społec • Lubię to! » Nasza społeczność

## **Spis treści**

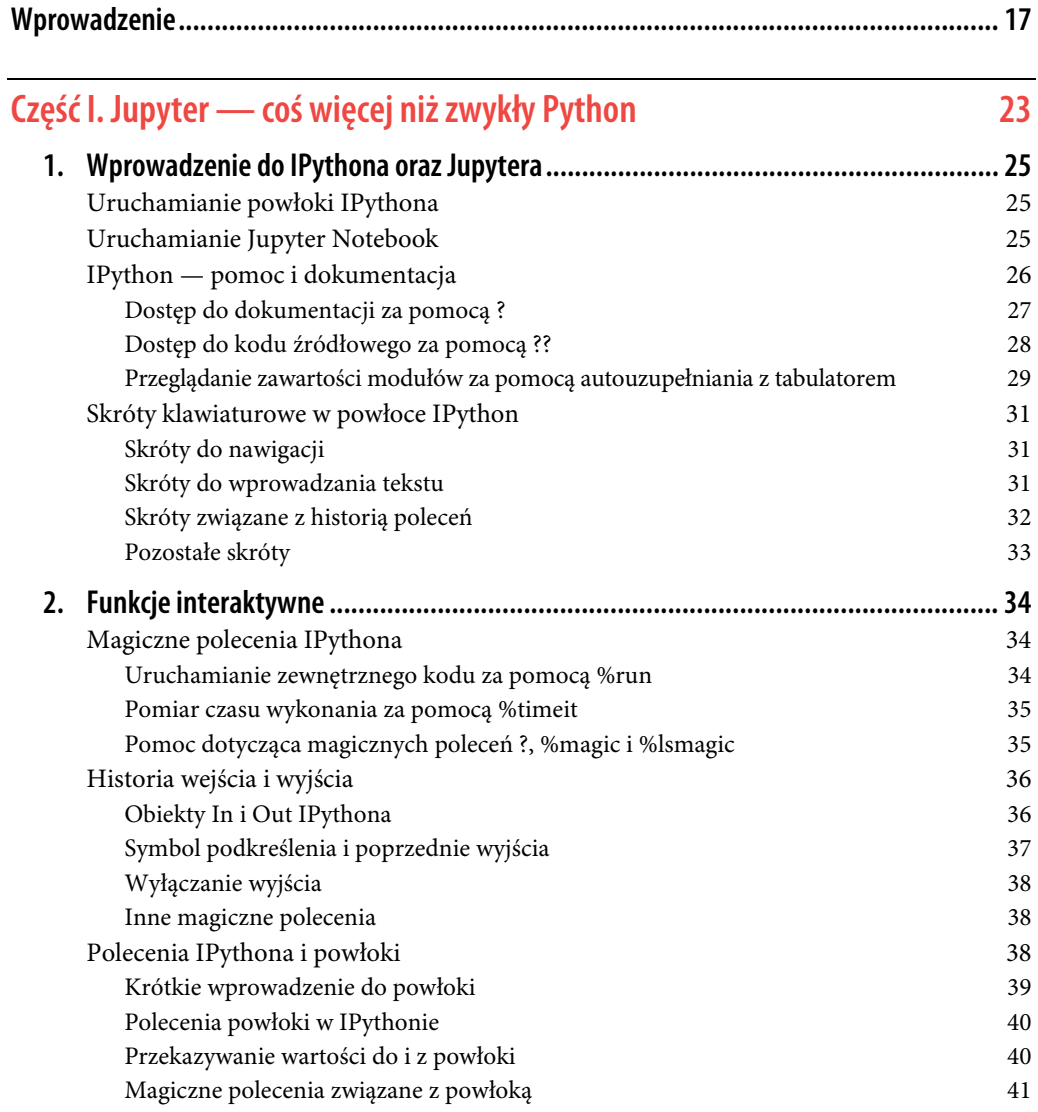

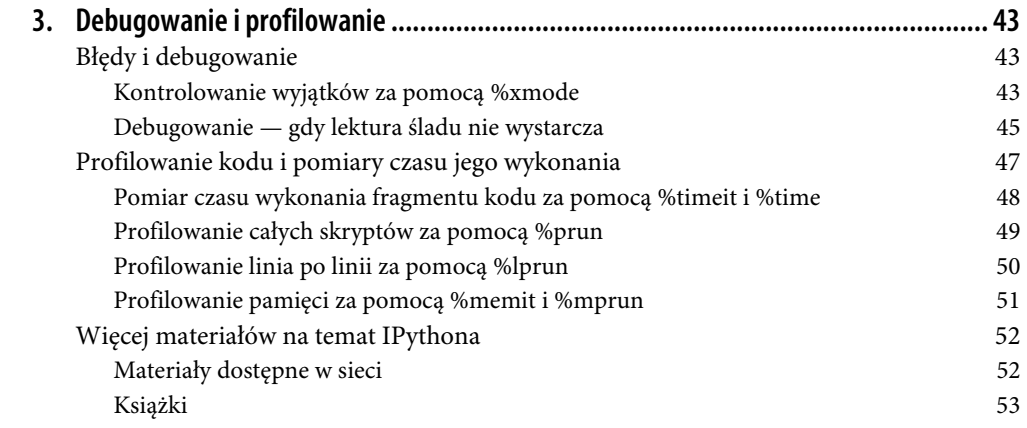

## **Część II. Wprowadzenie do NumPy 55**

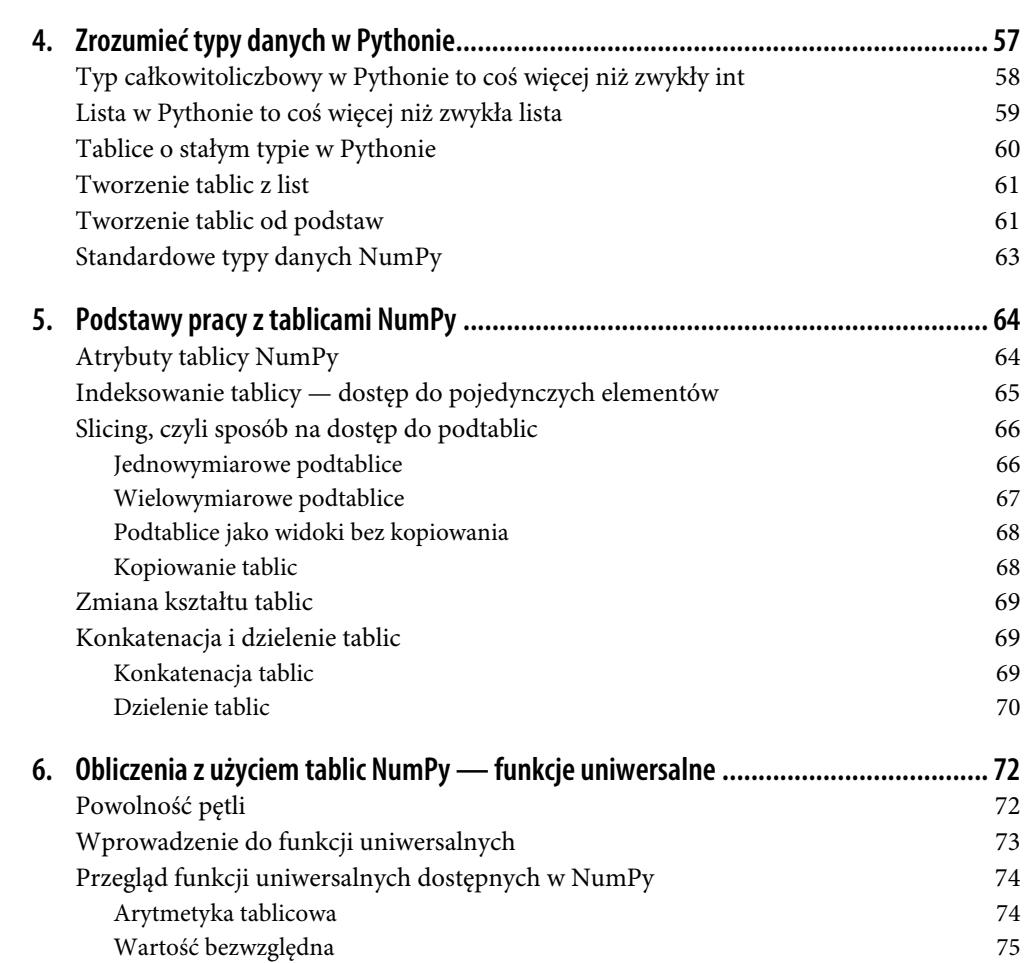

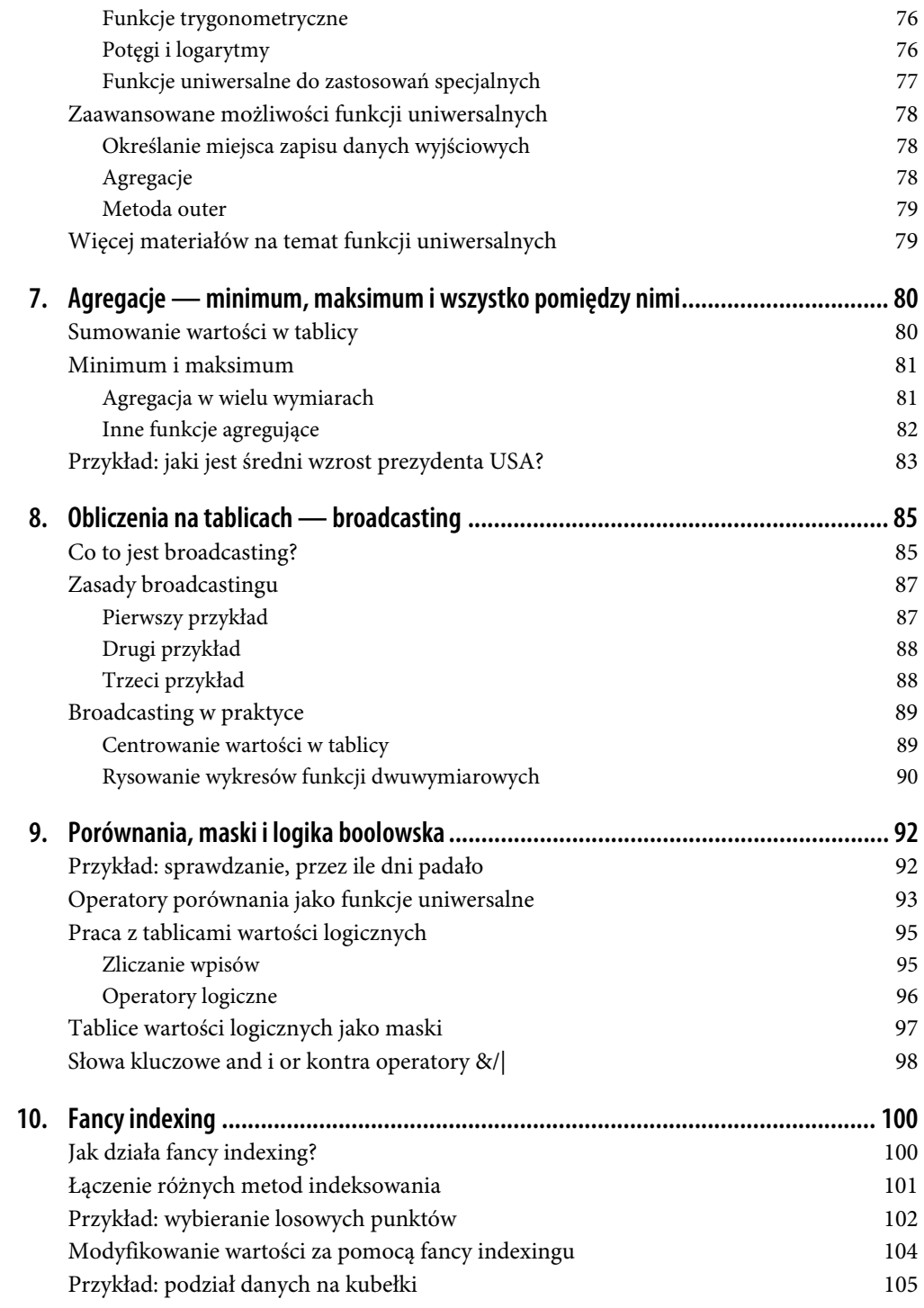

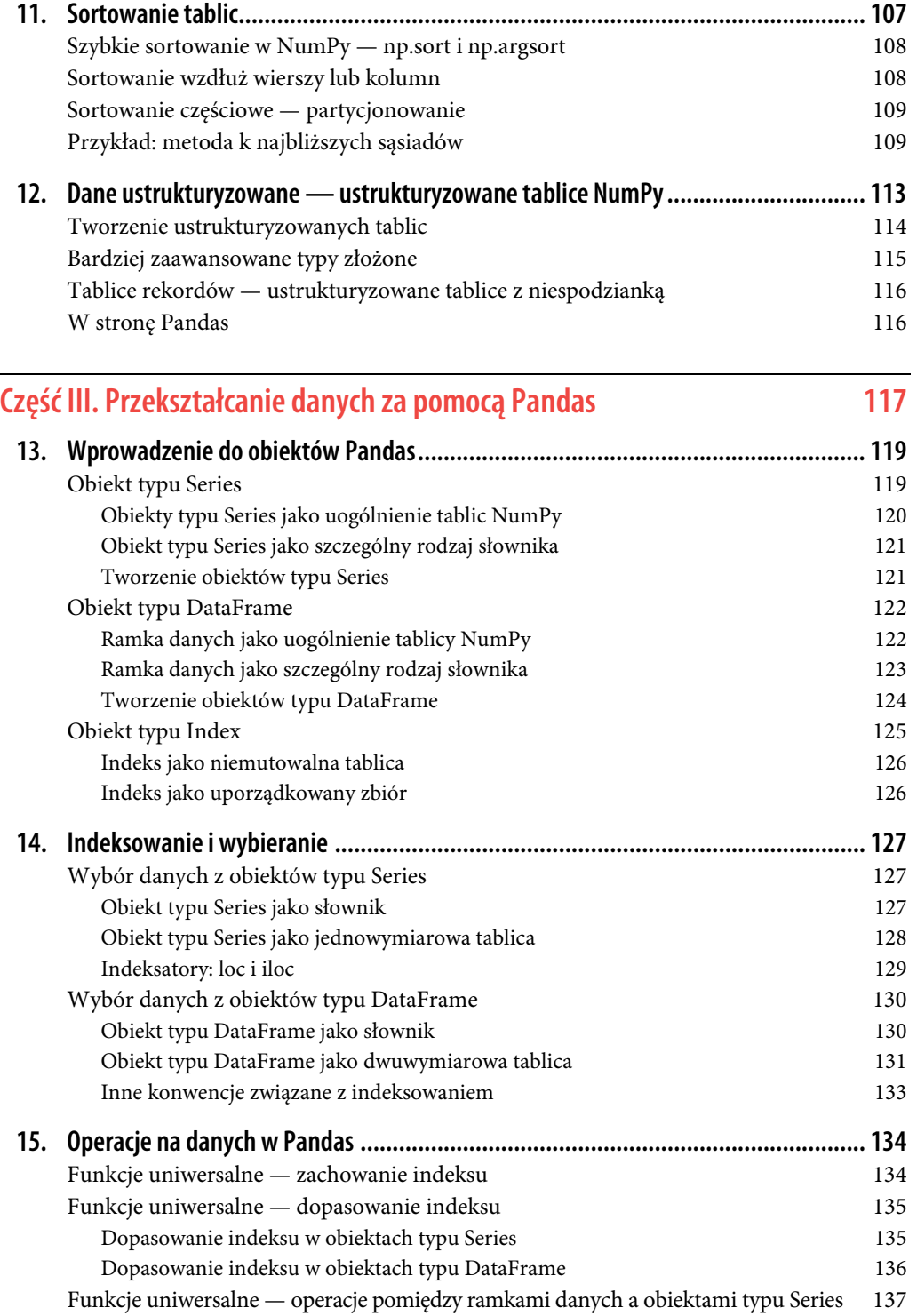

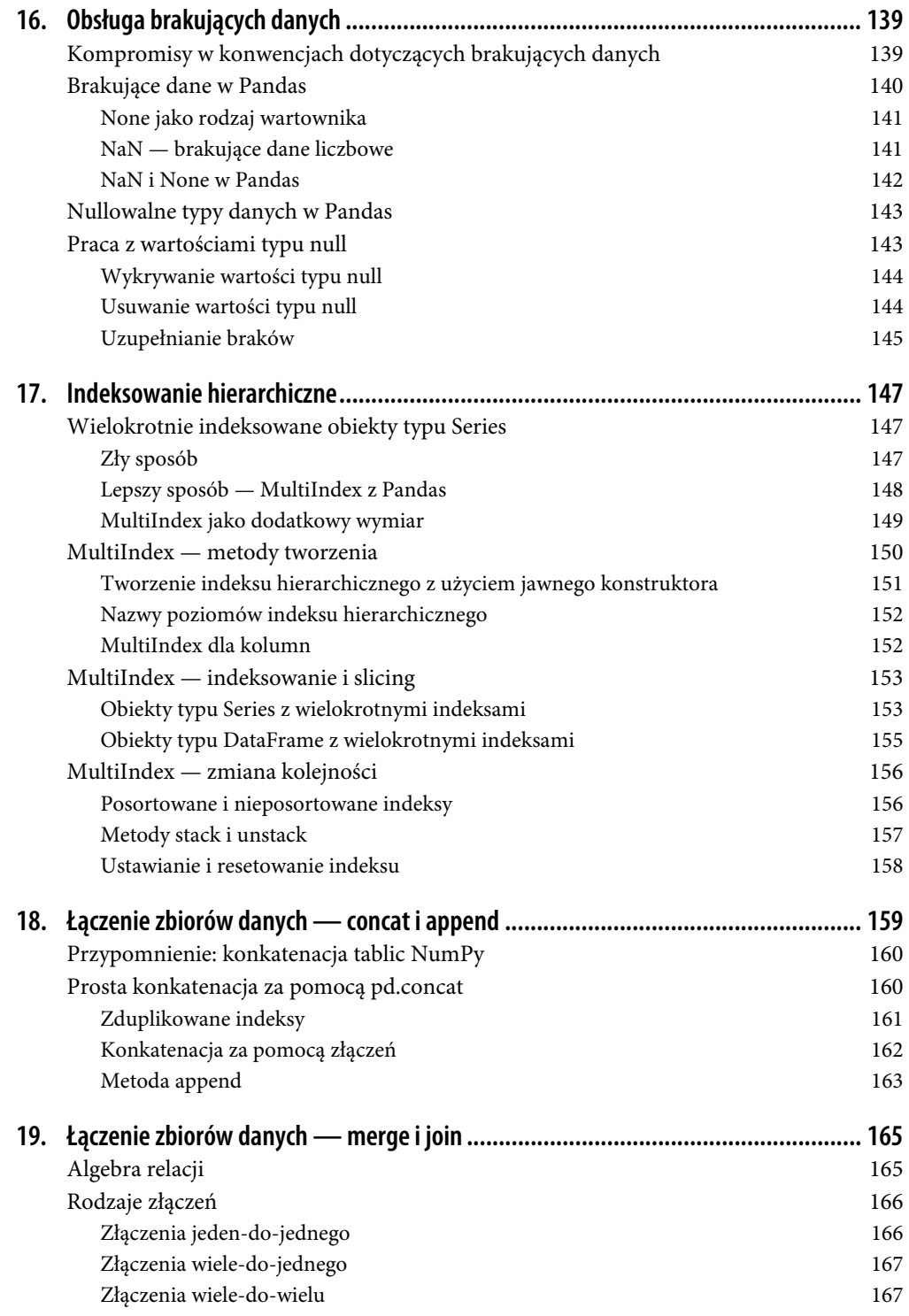

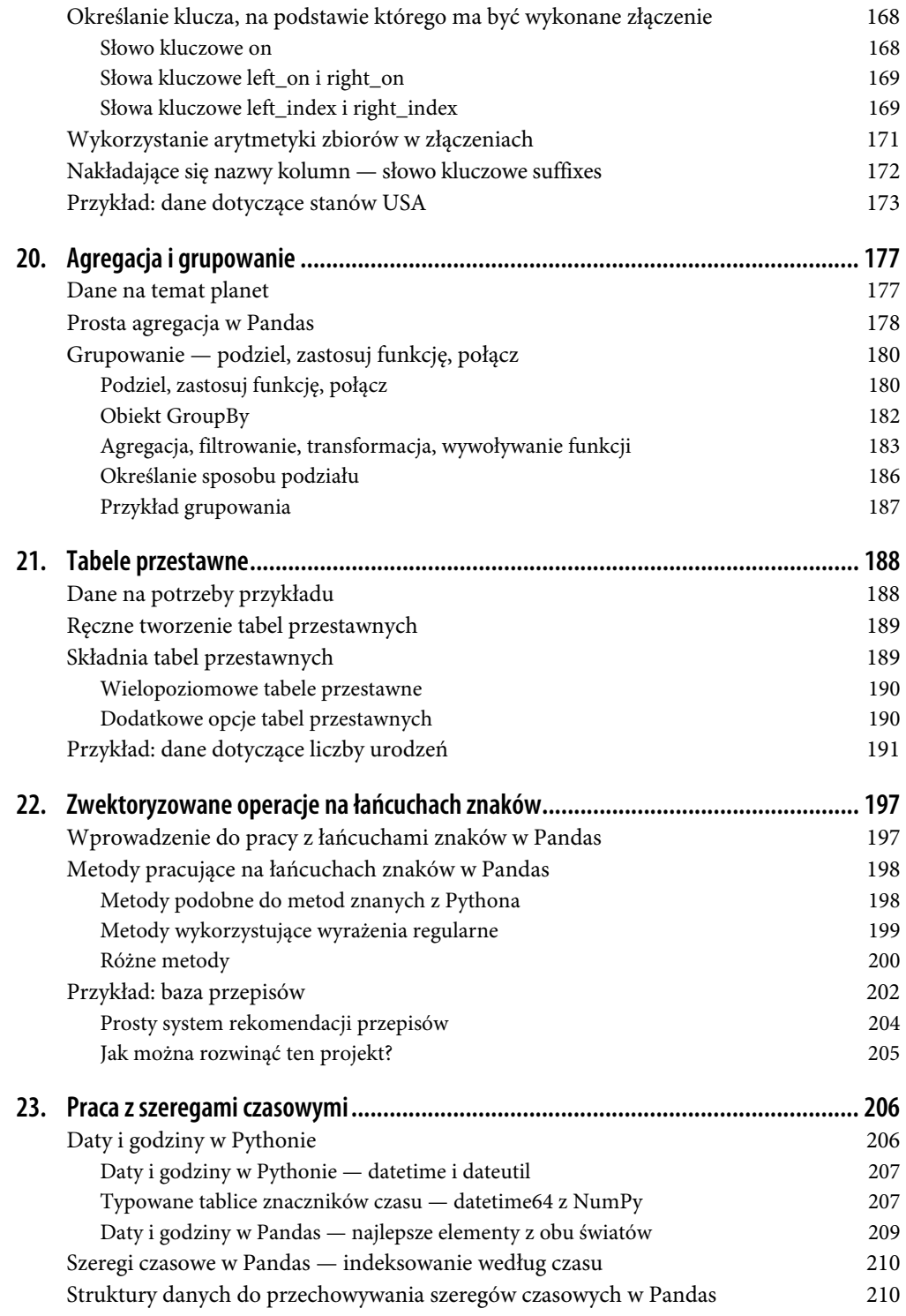

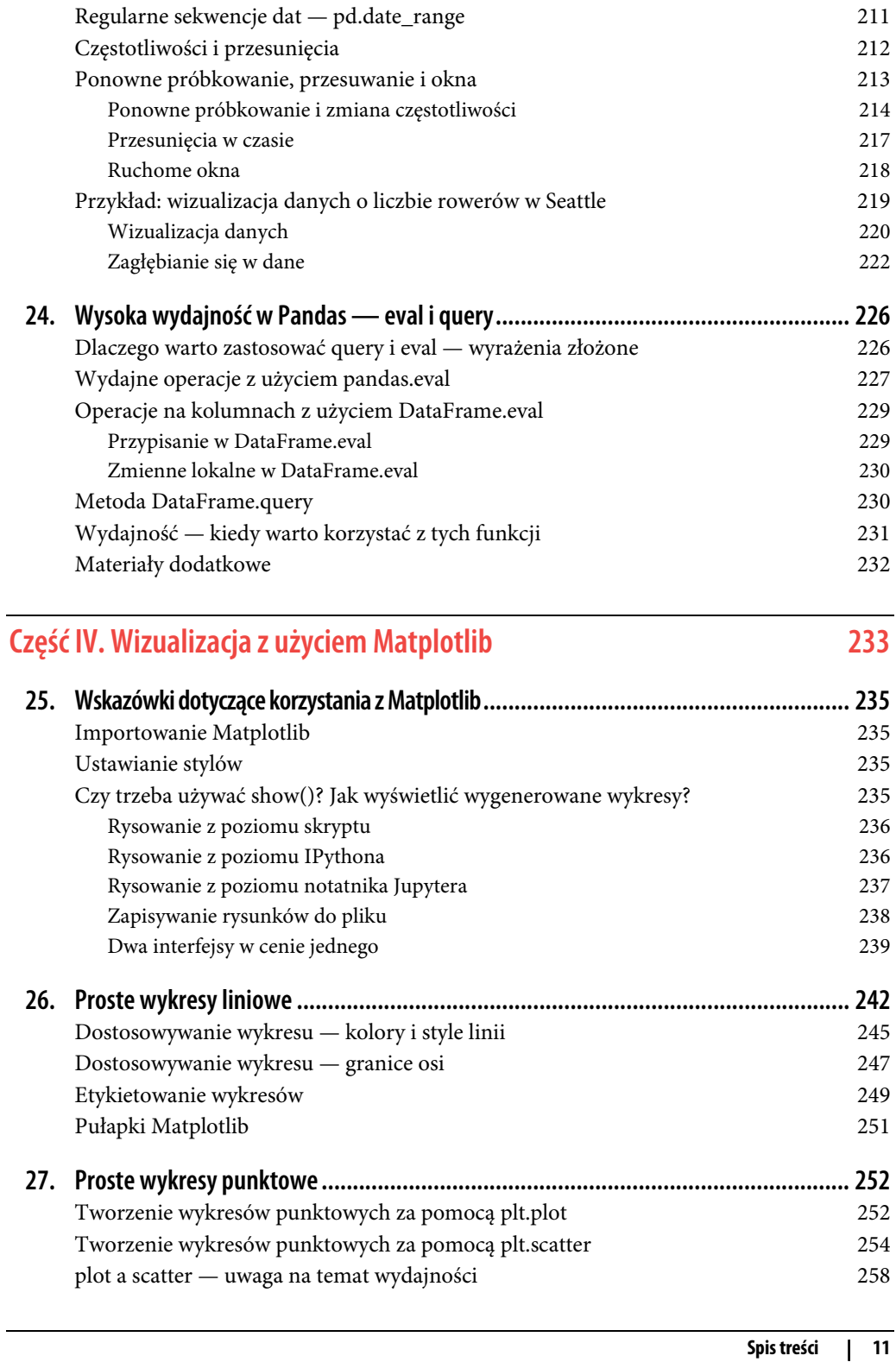

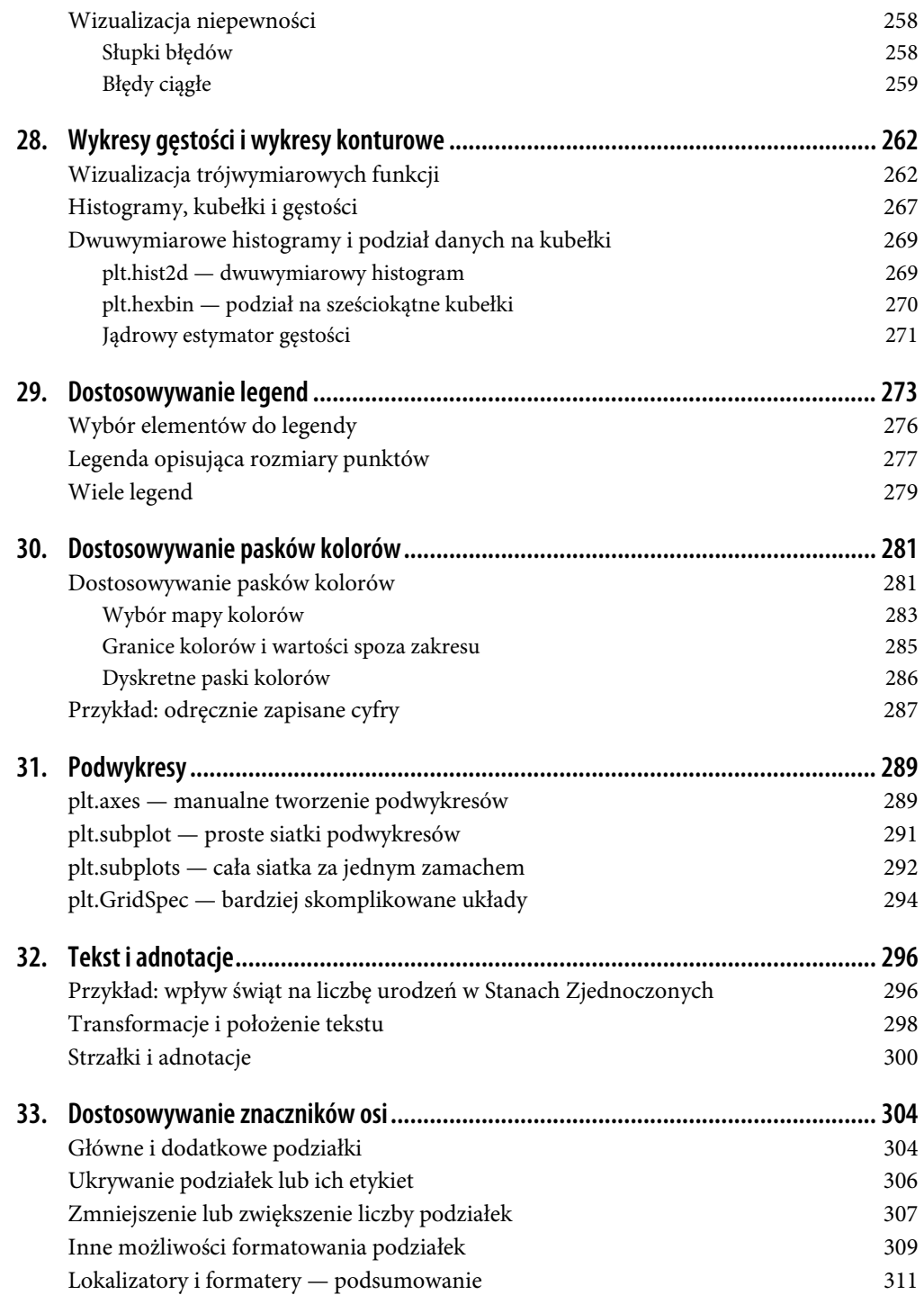

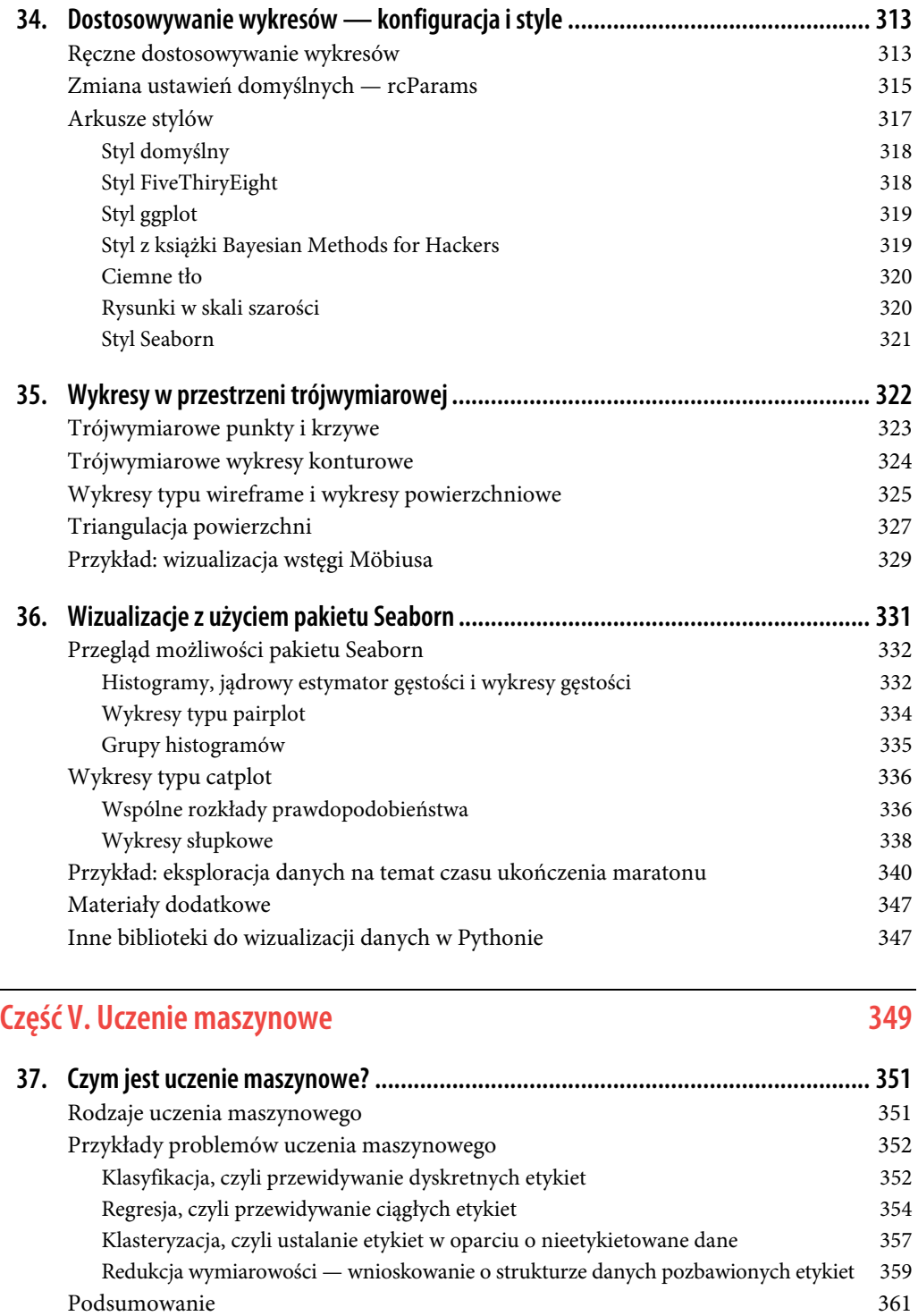

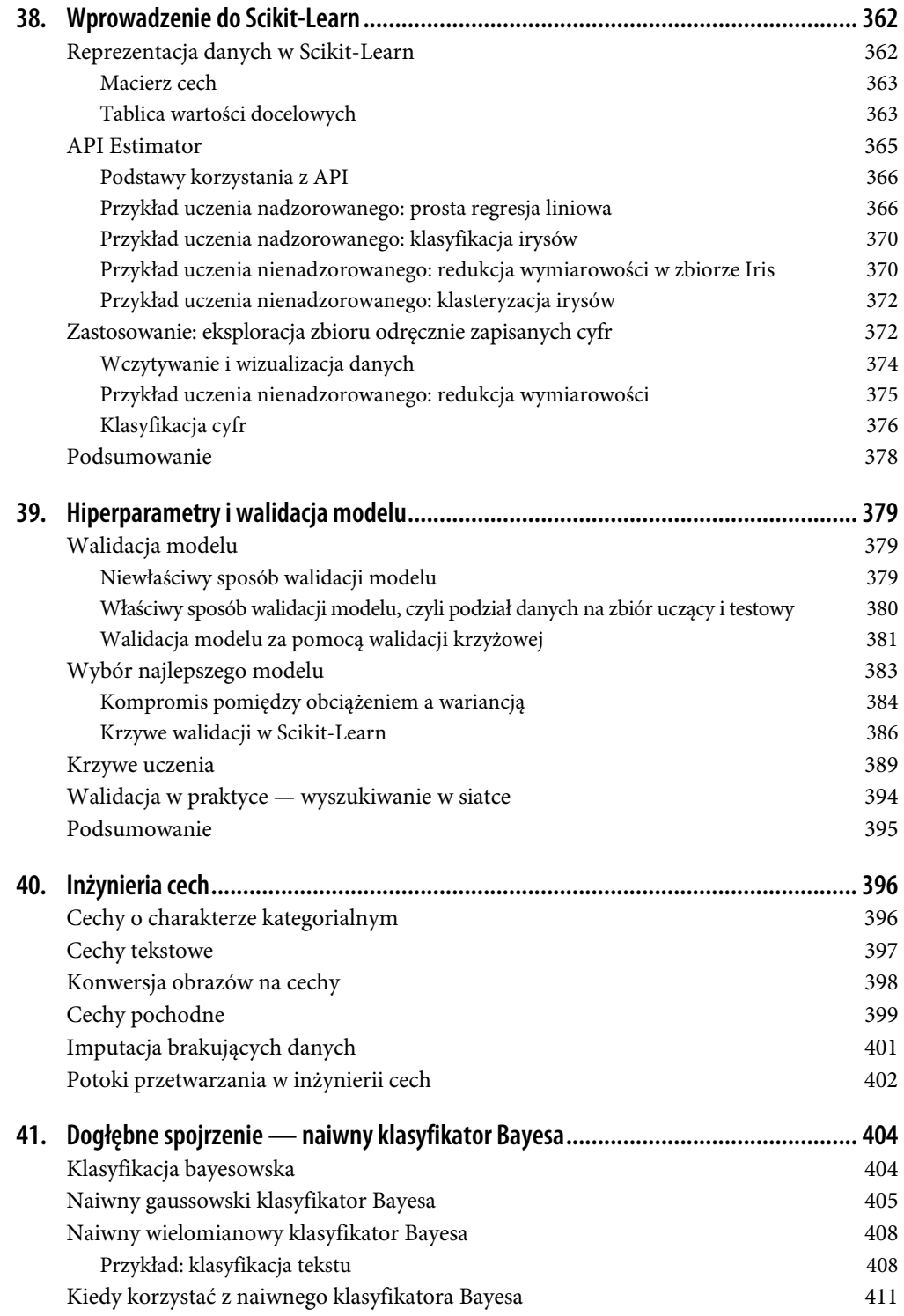

#### **14** | **Spis treści**

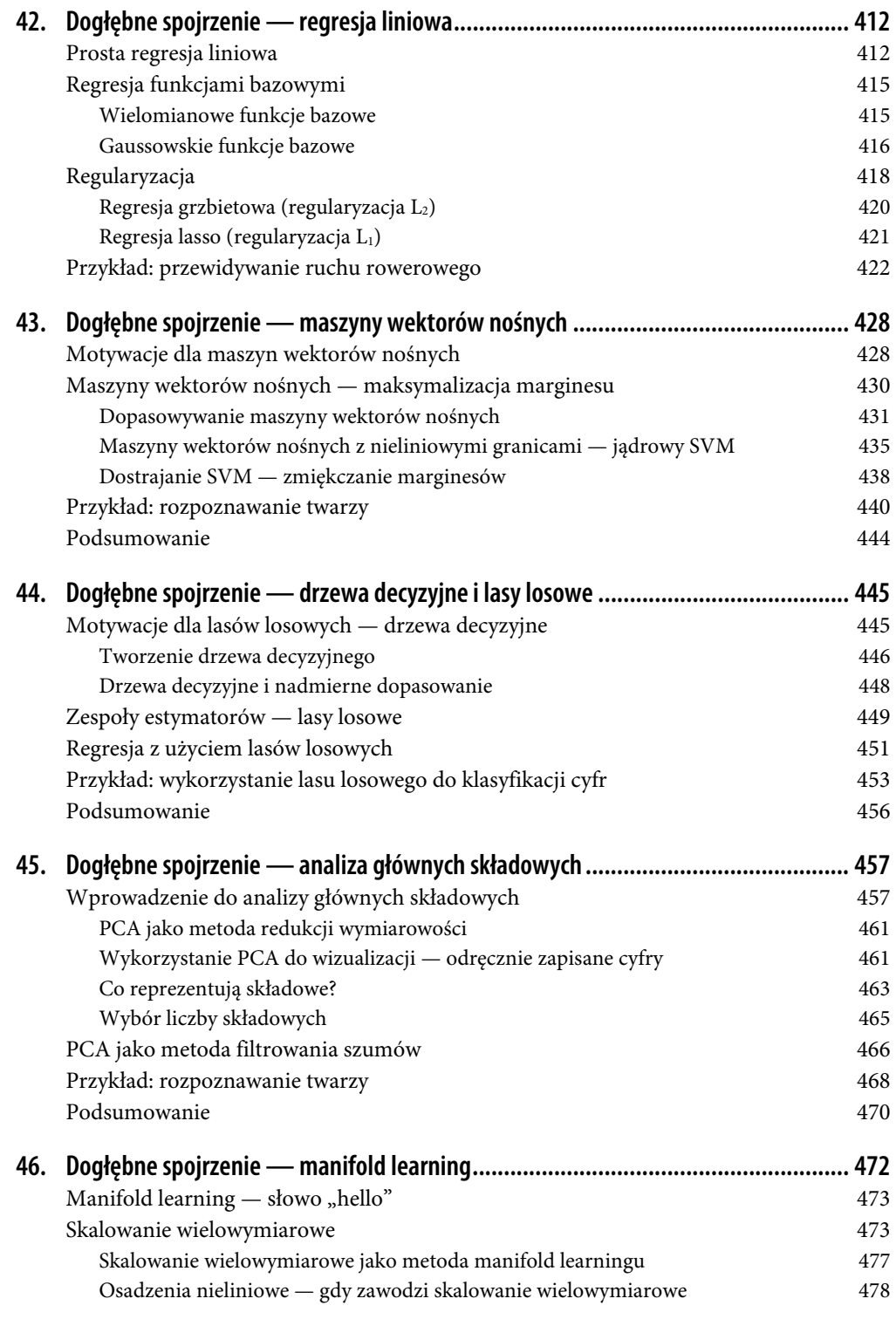

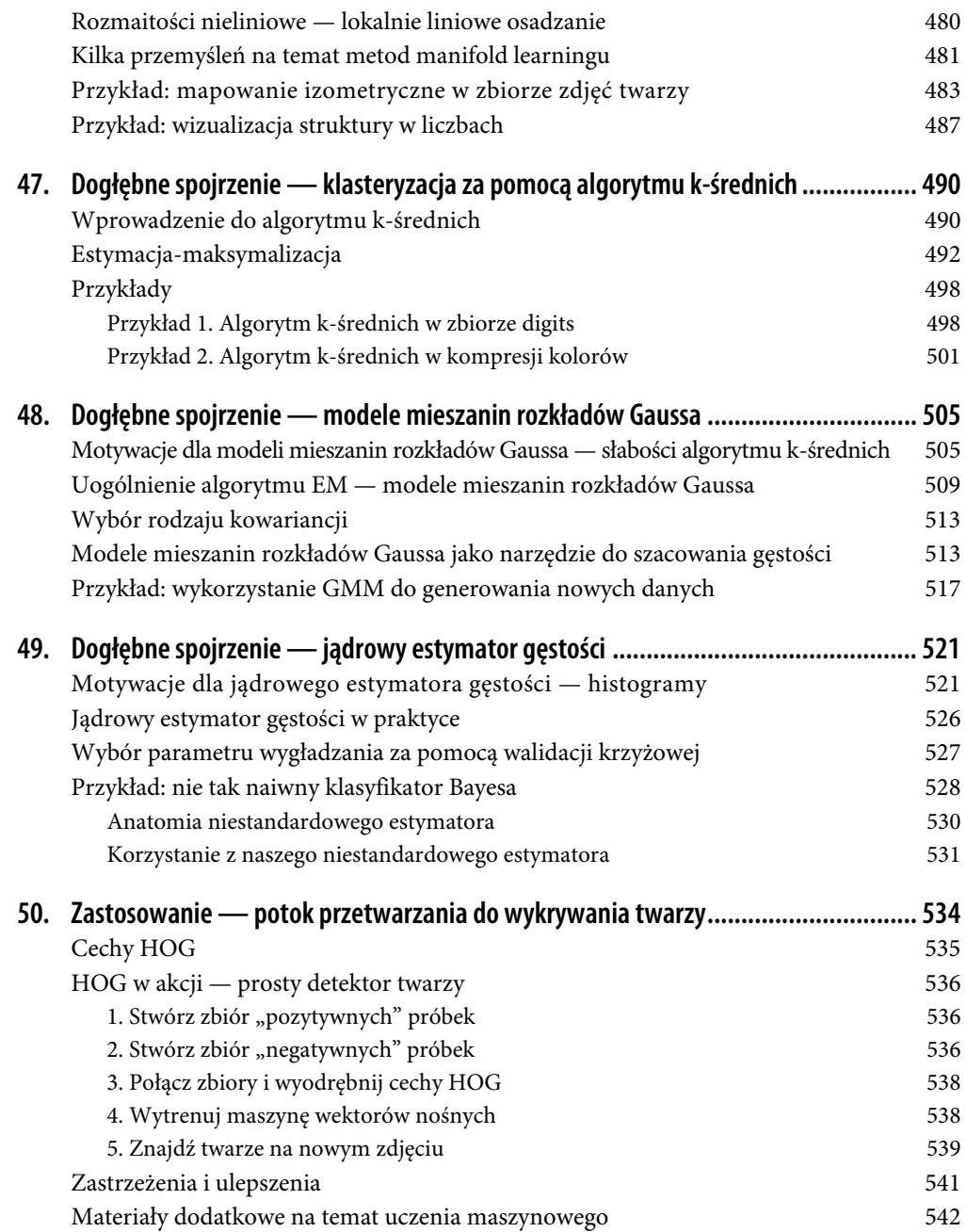

## **ROZDZIAŁ 23.**

## **Praca z szeregami czasowymi**

Początkowo Pandas zaprojektowano z myślą o modelowaniu finansowym, więc jak możesz się spodziewać, zawiera on obszerny zbiór narzędzi do pracy z datami, godzinami i danymi indeksowanymi czasowo. Dane dotyczące czasu występują w kilku wariantach, które omówię w tym rozdziale:

#### Znaczniki czasu

Określone momenty w czasie (np. 4 lipca 2021 r., godz. 7:00).

#### Przedziały czasu i okresy

Przedział pomiędzy określonym punktem początkowym i końcowym; na przykład czerwiec 2021 r. Okresy to zazwyczaj specjalne przypadki przedziałów, w których każdy przedział ma jednakową długość, a poszczególne przedziały nie zachodzą na siebie (np. 24-godzinne okresy obejmujące dni).

#### Czasy trwania lub odstępy czasu

Dokładny czas (np. 22,56 sekundy).

W tym rozdziale pokażę Ci, jak pracować z każdym z tych typów daty czy czasu w Pandas. Rozdział ten nie jest w żadnym wypadku kompletnym przewodnikiem po narzędziach do pracy z szeregami czasowymi, które są dostępne w Pythonie lub Pandas. Jest to jedynie ogólny przegląd tego, w jaki sposób użytkownik Pandas powinien podejść do pracy z danymi czasowymi. Zacznę od krótkiego omówienia narzędzi do obsługi dat i godzin dostępnych w Pythonie. Następnie przejdę do bardziej szczegółowego omówienia narzędzi z Pandas. Na koniec pokażę Ci kilka krótkich przykładów pracy z szeregami czasowymi w Pandas.

## **Daty i godziny w Pythonie**

Python oferuje wiele sposobów reprezentacji dat i godzin oraz odstępów i przedziałów czasu. Podczas gdy narzędzia do pracy z szeregami czasowymi dostępne w Pandas zazwyczaj najlepiej sprawdzają się w analizie danych, warto przenalizować ich związek z innymi narzędziami wykorzystywanymi w Pythonie.

## **Daty i godziny w Pythonie — datetime i dateutil**

Wbudowany w Pythona moduł *datetime* zawiera podstawowe obiekty do pracy z datami i godzinami w tym języku. Moduł ten wraz z modułem dateutil możesz wykorzystać do szybkiego wykonania wielu operacji na datach i godzinach. Na przykład do stworzenia daty możesz wykorzystać typ datetime:

```
In [1]: from datetime import datetime 
         datetime(year=2021, month=7, day=4) 
Out[1]: datetime.datetime(2021, 7, 4, 0, 0)
```
Za pomocą modułu dateutil możesz przekonwertować daty zapisane w łańcuchach znaków w różnych formatach na obiekty typu datetime:

```
In [2]: from dateutil import parser 
         date = parser.parse("4th of July, 2021") 
         date 
Out[2]: datetime.datetime(2021, 7, 4, 0, 0)
```
Gdy masz już obiekt datetime, możesz na przykład wyświetlić dzień tygodnia:

```
In [3]: date.strftime('%A') 
Out[3]: 'Sunday'
```
W powyższym przykładzie do wyświetlenie dnia tygodnia wykorzystałem jeden ze standardowych kodów formatu ('%A'). Więcej na ich temat znajdziesz w dokumentacji pakietu datetime (https://oreil.ly/AGVR9) w sekcji strftime (https://oreil.ly/bjdsf). Informacje o innych przydatnych w pracy z datami narzędziach znajdziesz też w dokumentacji pakietu dateutils (https://oreil.ly/Y5Rwd). Powiązanym z nimi pakietem, którego nazwę warto zapamiętać, jest pytz (https://oreil.ly/DU9Jr). Pakiet ten zawiera narzędzia do pracy z powodującym najwięcej bólów głowy elementem danych czasowych, jakim jest obecność stref czasowych.

Siła datetime i dateutil leży w ich elastyczności i łatwej składni. Możesz wykorzystać te obiekty i ich metody, aby z łatwością wykonać prawie każdą operację, która może Cię zainteresować. Narzędzia te nie sprawdzają się wtedy, gdy chcesz pracować z dużymi tablicami dat i godzin. Tak jak tablice NumPy są zoptymalizowaną wersją list liczb zmiennoprzecinkowych, tak samo typowane tablice zakodowanych dat to zoptymalizowane odpowiedniki list obiektów typu datetime.

#### **Typowane tablice znaczników czasu — datetime64 z NumPy**

Typ datetime64 dostępny w NumPy pozwala zapisać daty w postaci 64-bitowych liczb całkowitych i tym samym umożliwia kompaktową reprezentację tablic znaczników czasu i ich wydajną obsługę. Stworzenie obiektu typu datetime64 wymaga podania daty w określonym formacie wejściowym:

```
In [4]: import numpy as np 
         date = np.array('2021-07-04', dtype=np.datetime64) 
         date 
Out[4]: array('2021-07-04', dtype='datetime64[D]')
```
Po zapisaniu dat we właściwej formie możemy wykonać na nich szybkie zwektoryzowane operacje:

```
In [5]: date + np.arange(12)Out[5]: array(['2021-07-04', '2021-07-05', '2021-07-06', '2021-07-07', 
                 '2021-07-08', '2021-07-09', '2021-07-10', '2021-07-11', 
                '2021-07-12', '2021-07-13', '2021-07-14', '2021-07-15'], 
               dtype='datetime64[D]')
```
Ze względu na jednorodność typu w tablicach NumPy operacje tego rodzaju możemy wykonać znacznie szybciej, niż gdybyśmy pracowali bezpośrednio z obiektami datetime z Pythona. Różnica staje się widoczna zwłaszcza podczas pracy z dużymi tablicami (wektoryzację operacji na tablicach omówiłem w rozdziale 6.).

Jedną z cech obiektów typu datetime64 i pokrewnych im obiektów typu timedelta64 jest to, że wykorzystują one bazową jednostkę czasu. Ponieważ obiekt typu datetime64 jest zapisywany na 64 bitach, maksymalny możliwy do zapisania w nim przedział czasu to  $2^{64}$  razy bazowa jednostka. Innymi słowy, w typie datetime64 występuje kompromis między rozdzielczością czasową a maksymalnym przedziałem czasu.

Na przykład, jeśli chcesz uzyskać rozdzielczość 1 nanosekundy, to w typie tym możesz zapisać zakres 264 nanosekund, czyli nieco mniej niż 600 lat. NumPy wywnioskuje rodzaj użytej jednostki na podstawie danych wejściowych; na przykład w poniższym kodzie jednostką bazową jest jeden dzień.

```
In [6]: np.datetime64('2021-07-04') 
Out[6]: numpy.datetime64('2021-07-04')
```
Oto znacznik czasu bazujący na minutach:

```
In [7]: np.datetime64('2021-07-04 12:00') 
Out[7]: numpy.datetime64('2021-07-04T12:00')
```
Za pomocą jednego z wielu kodów formatu możesz wymusić użycie konkretnej jednostki bazowej. Na przykład w poniższym kodzie wymusiłem użycie czasu opartego na nanosekundach:

```
In [8]: np.datetime64('2021-07-04 12:59:59.50', 'ns') 
Out[8]: numpy.datetime64('2021-07-04T12:59:59.500000000')
```
W tabeli 23.1 (pochodzącej z dokumentacji NumPy) znajdziesz listę kodów formatów wraz ze względnymi i bezwzględnymi przedziałami czasu, które można zapisać przy użyciu danej jednostki bazowej.

W przypadku rzeczywistych danych użyteczną wartością domyślną jest datetime64[ns], która pozwala zakodować użyteczny zakres współczesnych dat z odpowiednio dużą precyzją.

Zauważ, że chociaż typ datetime64 pozwala ominąć niektóre wady wbudowanego w Pythona typu datetime, brakuje w nim wielu wygodnych metod i funkcji znanych z datetime oraz dateutil. Więcej informacji znajdziesz w sekcji na temat typu datetime64 w dokumentacji NumPy (https://oreil.ly/XDbck).

#### *Tabela 23.1.* Opis kodów formatów daty i czasu

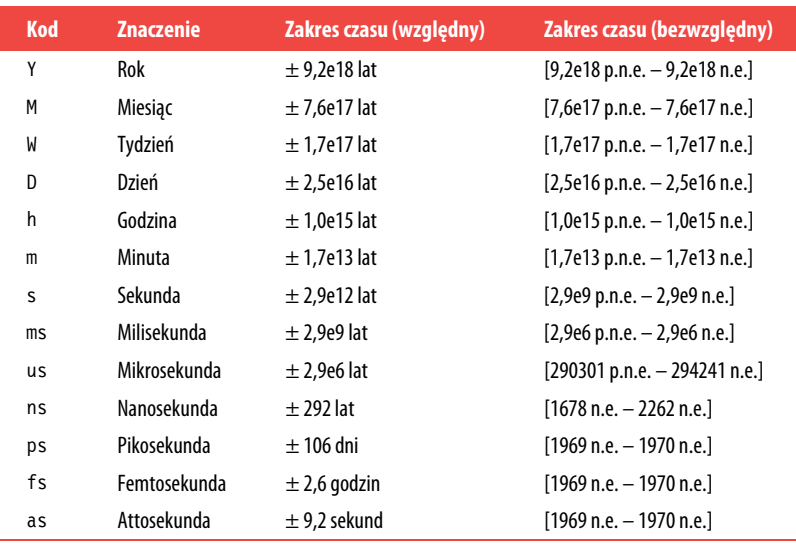

## **Daty i godziny w Pandas — najlepsze elementy z obu światów**

Pandas bazuje na wszystkich omówionych wcześniej narzędziach i zawiera obiekt typu Timestamp, który łączy w sobie łatwość użycia datetime i dateutil z wydajnym sposobem zapisu i zwektoryzowanym interfejsem numpy.datetime64. Z grupy obiektów typu Timestamp Pandas potrafi skonstruować DatetimeIndex, który można wykorzystać do indeksowania danych w obiektach typu Series lub DataFrame.

W poniższym kodzie wykorzystam narzędzia z Pandas do odtworzenia treści poprzednich przykładów. Poniżej pokazano, jak za pomocą Pandas można przekształcić datę zapisaną w łańcuchu znaków w obiekt typu Timestamp i jak wykorzystać kody formatów do wyświetlenia dnia tygodnia:

```
In [9]: import pandas as pd 
        date = pd.to datetime("4th of July, 2021")
         date 
Out[9]: Timestamp('2021-07-04 00:00:00') 
In [10]: date.strftime('%A') 
Out[10]: 'Sunday'
```
Dodatkowo bezpośrednio na tym samym obiekcie możemy wykonać zwektoryzowane operacje w stylu NumPy:

```
In [11]: date + pd.to timedelta(np.arange(12), 'D')
Out[11]: DatetimeIndex(['2021-07-04', '2021-07-05', '2021-07-06', '2021-07-07', 
 '2021-07-08', '2021-07-09', '2021-07-10', '2021-07-11', 
                       '2021-07-12', '2021-07-13', '2021-07-14', '2021-07-15'], 
                      dtype='datetime64[ns]', freq=None)
```
W następnym podrozdziale przyjrzymy się bliżej przekształcaniu szeregów czasowych za pomocą narzędzi dostępnych w Pandas.

## **Szeregi czasowe w Pandas — indeksowanie według czasu**

Narzędzia do obsługi szeregów czasowych dostępne w Pandas stają się naprawdę przydatne, gdy chcemy indeksować dane według znaczników czasu. Możemy na przykład skonstruować obiekt typu Series zawierający dane indeksowane za pomocą czasu:

```
In [12]: index = pd.DatetimeIndex(['2020-07-04', '2020-08-04', 
                                     '2021-07-04', '2021-08-04']) 
         data = pd.Series([0, 1, 2, 3], index=index) data 
Out[12]: 2020-07-04 0 
          2020-08-04 1 
          2021-07-04 2 
          2021-08-04 3 
          dtype: int64
```
Po umieszczeniu danych w obiekcie typu Series możemy go zaindeksować za pomocą dowolnej z metod indeksowania omówionych w poprzednich rozdziałach. W miejsce indeksów wystarczy po prostu wstawić daty:

```
In [13]: data['2020-07-04':'2021-07-04'] 
Out[13]: 2020-07-04 0<br>2020-08-04 1 2020-08-04 1 
           2021-07-04 2 
           dtype: int64
```
Istnieją również specjalne metody indeksowania dostępne jedynie dla dat, takie jak możliwość przekazania roku w celu uzyskania wycinka zawierającego wszystkie pochodzące z niego dane:

```
In [14]: data['2021'] 
Out[14]: 2021-07-04 2 
          2021-08-04 3 
          dtype: int64
```
W dalszej części rozdziału zobaczysz kolejne przykłady użycia dat w roli indeksów, ale najpierw przyjrzyjmy się bliżej dostępnym w Pandas strukturom danych do przechowywania szeregów czasowych.

## **Struktury danych do przechowywania szeregów czasowych w Pandas**

W tym podrozdziale przedstawię podstawowe struktury danych do pracy z szeregami czasowymi dostępne w Pandas:

- Do przechowywania znaczników czasu można wykorzystać typ Timestamp. Jak już wspomniałem, jest to zamiennik natywnego typu datetime z Pythona oparty na bardziej wydajnym typie numpy.datetime64. Powiązany z nim typ indeksu to DatetimeIndex.
- Dla przedziałów czasowych Pandas zawiera typ Period. Pozwala on zapisać interwał o stałej częstotliwości i jest oparty na numpy.datetime64. Powiązany z nim typ indeksu to PeriodIndex.
- Do przechowywania czasów trwania lub odstępów czasu dostępny jest typ Timedelta. Jest on wydajniejszym zamiennikiem natywnego typu datetime.timedelta z Pythona, bazującym na typie numpy.timedelta64. Powiązany z nim typ indeksu to TimedeltaIndex.

Najbardziej podstawowymi z tych obiektów są obiekty typów Timestamp i DatetimeIndex. Chociaż można je utworzyć za pomocą konstruktorów, częściej wykorzystuje się do tego celu funkcję pd.to\_datetime, która potrafi sparsować dane zapisane w wielu formatach. Przekazanie do pd.to\_datetime pojedynczej daty daje w wyniku obiekt typu Timestamp, a przekazanie serii dat — obiekt typu DatetimeIndex:

```
In [15]: dates = pd.to_datetime([datetime(2021, 7, 3), '4th of July, 2021', 
                                   '2021-Jul-6', '07-07-2021', '20210708']) 
          dates 
Out[15]: DatetimeIndex(['2021-07-03', '2021-07-04', '2021-07-06', '2021-07-07', 
                          '2021-07-08'], 
                         dtype='datetime64[ns]', freq=None)
```
Dowolny obiekt typu DatetimeIndex można przekonwertować na PeriodIndex za pomocą funkcji to\_period, której należy przekazać kod częstotliwości. W poniższym przykładzie wykorzystałem kod 'D', aby wskazać, że interesuje mnie częstotliwość dzienna:

```
In [16]: dates.to period('D')
Out[16]: PeriodIndex(['2021-07-03', '2021-07-04', '2021-07-06', '2021-07-07', 
                        '2021-07-08'], 
                       dtype='period[D]')
```
Obiekt typu TimedeltaIndex powstaje na przykład, gdy odejmujemy od siebie dwie daty:

```
In [17]: dates - dates[0] 
Out[17]: TimedeltaIndex([10 days', 1 days', 3 days', 4 days', 5 days'],
           > dtype='timedelta64[ns]', freq=None)
```
## **Regularne sekwencje dat — pd.date\_range**

Pandas zawiera kilka metod ułatwiających tworzenie sekwencji regularnych dat. Są to: pd.date range dla znaczników czasu, pd.period\_range dla okresów i pd.timedelta\_range dla odstępów czasu. Wiesz już, że funkcje range z Pythona oraz np.arange z NumPy przyjmują punkt początkowy, punkt końcowy i opcjonalnie rozmiar kroku oraz zwracają sekwencję wartości. Podobnie funkcja pd.date\_range przyjmuje datę początkową, datę końcową i opcjonalny kod częstotliwości oraz zwraca regularną sekwencję dat:

```
In [18]: pd.date_range('2015-07-03', '2015-07-10') 
Out[18]: DatetimeIndex(['2015-07-03', '2015-07-04', '2015-07-05', '2015-07-06', 
                          '2015-07-07', '2015-07-08', '2015-07-09', '2015-07-10'], 
                         dtype='datetime64[ns]', freq='D')
```
Zakres dat można określić nie tylko za pomocą punktu początkowego i końcowego, ale również za pomocą punktu początkowego i liczby okresów:

```
In [19]: pd.date range('2015-07-03', periods=8)
Out[19]: DatetimeIndex(['2015-07-03', '2015-07-04', '2015-07-05', '2015-07-06', 
                          '2015-07-07', '2015-07-08', '2015-07-09', '2015-07-10'], 
                        dtype='datetime64[ns]', freq='D')
```
Odstępy można modyfikować za pomocą argumentu freq, który domyślnie przyjmuje wartość 'D'. W poniższym kodzie tworzę zakres godzinowych znaczników czasu:

```
In [20]: pd.date_range('2015-07-03', periods=8, freq='H') 
Out[20]: DatetimeIndex(['2015-07-03 00:00:00', '2015-07-03 01:00:00', 
                     '2015-07-03 02:00:00', '2015-07-03 03:00:00', 
 '2015-07-03 04:00:00', '2015-07-03 05:00:00', 
 '2015-07-03 06:00:00', '2015-07-03 07:00:00'], 
 dtype='datetime64[ns]', freq='H')
```
Do utworzenia regularnych sekwencji wartości typu Period lub Timedelta można wykorzystać analogiczne funkcje pd.period\_range i pd.timedelta\_range. Oto przykład stworzenia miesięcznych okresów:

```
In [21]: pd.period_range('2015-07', periods=8, freq='M') 
Out[21]: PeriodIndex(['2015-07', '2015-08', '2015-09', 
 '2015-10', '2015-11', '2015-12', 
                     '2016-01', '2016-02'], 
                    dtype='period[M]')
```
oraz sekwencja kolejnych czasów trwania różniących się o godzinę:

```
In [22]: pd.timedelta range(0, periods=6, freq='H')
Out[22]: TimedeltaIndex(['0 days 00:00:00', '0 days 01:00:00', '0 days 02:00:00', 
 '0 days 03:00:00', '0 days 04:00:00', '0 days 05:00:00'], 
                       dtype='timedelta64[ns]', freq='H')
```
Zrozumienie tych przykładów wymaga poznania kodów częstotliwości Pandas, które przedstawię w kolejnym podrozdziale.

## **Częstotliwości i przesunięcia**

Podstawowym elementem niezbędnym w pracy z narzędziami do obsługi szeregów czasowych w Pandas są koncepcje **częstotliwości** (ang. frequency) i **przesunięcia** (ang. date offset). W tabeli 23.2 podsumowano podstawowe kody częstotliwości. Kody te, tak jak kody 'D' (dzień) i 'H' (godzina) z poprzednich przykładów, pozwalają określić interesujące nas odstępy w czasie.

| <b>Kod</b> | <b>Opis</b>      | <b>Kod</b>     | <b>Opis</b>                |
|------------|------------------|----------------|----------------------------|
| D          | Rok kalendarzowy | B              | Dzień roboczy              |
| W          | Tydzień          |                |                            |
| М          | Koniec miesiąca  | <b>BM</b>      | Koniec miesiąca obrotowego |
| Q          | Koniec kwartału  | B <sub>0</sub> | Koniec kwartału obrotowego |
| A          | Koniec roku      | BA             | Koniec roku obrotowego     |
| H          | Godziny          | BH             | Godziny robocze            |
| T          | Minuty           |                |                            |
| S          | Sekundy          |                |                            |
|            | Milisekundy      |                |                            |
| U          | Mikrosekundy     |                |                            |
| Ν          | Nanosekundy      |                |                            |

*Tabela 23.2.* Lista kodów częstotliwości dostępnych w Pandas

Miesięczne, kwartalne i roczne częstotliwości reprezentują końce danego okresu. Dodanie sufiksu S do dowolnego z nich spowoduje odniesienie się do ich początków (tabela 23.3).

| <b>Kod</b> | <b>Opis</b>       | Kod        | <b>Opis</b>                  |
|------------|-------------------|------------|------------------------------|
| МS         | Początek miesiąca | <b>BMS</b> | Początek miesiąca obrotowego |
| 0S         | Początek kwartału | BOS.       | Początek kwartału obrotowego |
| AS         | Początek roku     | BAS        | Początek roku obrotowego     |

*Tabela 23.3.* Lista kodów częstotliwości rozpoczynających się od początku danej jednostki

Dodatkowo możesz zmienić miesiąc używany do oznaczania dowolnego kodu kwartalnego lub rocznego, dodając do niego trzyliterowy sufiks zawierający kod miesiąca:

- Q-JAN, BQ-FEB, QS-MAR, BQS-APR itp.
- A-JAN, BA-FEB, AS-MAR, BAS-APR itp.

W ten sam sposób możesz zmienić punkt podziału częstotliwości tygodniowej, dodając do litery W trzyliterowy kod dnia tygodnia, na przykład W-SUN, W-MON, W-TUE, W-WED itp.

Ponadto kody można łączyć z liczbami, aby określić inne częstotliwości. Na przykład, aby uzyskać częstotliwość 2 godzin i 30 minut, możesz połączyć ze sobą kody reprezentujące godziny (H) i minuty (T):

```
In [23]: pd.timedelta range(0, periods=6, freq="2H30T")
Out[23]: TimedeltaIndex(['0 days 00:00:00', '0 days 02:30:00', '0 days 05:00:00', 
                           '0 days 07:30:00', '0 days 10:00:00', '0 days 12:30:00'], 
                         dtype='timedelta64[ns]', freq='150T')
```
Wszystkie te krótkie kody odnoszą się do konkretnych przypadków przesunięcia czasu w szeregach czasowych Pandas, które można znaleźć w module pd.tseries.offsets. Na przykład przesunięcie o dzień roboczy można utworzyć w następujący sposób:

```
In [24]: from pandas.tseries.offsets import BDay 
          pd.date_range('2015-07-01', periods=6, freq=BDay()) 
Out[24]: DatetimeIndex(['2015-07-01', '2015-07-02', '2015-07-03', '2015-07-06', 
                          '2015-07-07', '2015-07-08'], 
                         dtype='datetime64[ns]', freq='B')
```
Więcej informacji na temat częstotliwości i przesunięć znajdziesz w sekcji DateOffset dokumentacji Pandas (https://oreil.ly/J6JHA).

## **Ponowne próbkowanie, przesuwanie i okna**

Możliwość wykorzystania dat i godzin w roli indeksów do intuicyjnego organizowania i uzyskiwania dostępu do danych jest ważną cechą narzędzi do pracy z szeregami czasowymi dostępnych w Pandas. Pozwala ona wykorzystać ogólne zalety indeksowanych danych (automatyczne wyrównywanie podczas wykonywania operacji, intuicyjny dostęp do danych i wycinków itp.) podczas pracy z danymi czasowymi. Pandas zawiera też kilka innych operacji stworzonych specjalnie z myślą o szeregach czasowych.

W tym podrozdziale przyjrzymy się kilku z nich. W przykładach wykorzystam niektórych dane o cenach akcji. Ponieważ Pandas został stworzony głównie z myślą o analizie danych finansowych, znajdziesz w nim kilka bardzo specyficznych narzędzi do tego celu. Na przykład pakiet pandas-datareader (możesz go zainstalować za pomocą polecenia pip install pandas-datareader) potrafi importować dane z różnych źródeł dostępnych w sieci. W poniższym kodzie pobieram za jego pomocą historyczne dane na temat cen akcji spółek indeksowanych przez S&P 500:

```
In [25]: from pandas datareader import data
         import yfinance as yf 
         yf.pdr_override() 
         sp500 = data.get_data_yahoo('^GSPC', start='2018-01-01', end='2022-01-01') 
\mathsf{sp500}.head()Out[25]: High Low Open Close Volume \ 
         Date 
         2018-01-02 2695.889893 2682.360107 2683.729980 2695.810059 3367250000 
         2018-01-03 2714.370117 2697.770020 2697.850098 2713.060059 3538660000 
         2018-01-04 2729.290039 2719.070068 2719.310059 2723.989990 3695260000 
         2018-01-05 2743.449951 2727.919922 2731.330078 2743.149902 3236620000 
         2018-01-08 2748.510010 2737.600098 2742.669922 2747.709961 3242650000 
                      Adj Close 
         Date 
         2018-01-02 2695.810059 
         2018-01-03 2713.060059 
         2018-01-04 2723.989990 
         2018-01-05 2743.149902 
         2018-01-08 2747.709961
```
Dla uproszczenia wykorzystam jedynie ceny zamknięcia:

In [26]: sp500 = sp500['Close']

Ceny można zwizualizować za pomocą metody plot, którą należy wywołać po przeprowadzeniu wstępnej konfiguracji Matplotlib (część IV). Otrzymany wykres pokazano na rysunku 23.1.

```
In [27]: %matplotlib inline 
          import matplotlib.pyplot as plt 
          plt.style.use('seaborn-whitegrid') 
          sp500.plot(); 
          plt.xlabel('Data');
```
## **Ponowne próbkowanie i zmiana częstotliwości**

Podczas pracy z szeregami czasowymi często pojawia się potrzeba ponownego próbkowania danych (ang. resampling) z wyższą lub niższą częstotliwością. W Pandas można to zrobić za pomocą metody resample lub znacznie prostszej w użyciu metody asfreq. Podstawowa różnica pomiędzy nimi polega na tym, że resample przeprowadza agregację danych, a asfreq jedynie ich selekcję.

Porównajmy, co zwracają te dwie metody w przypadku zmniejszenia częstotliwości (ang. downsampling) próbkowania cen zamknięcia z indeksu S&P 500. W poniższym przykładzie dokonam ponownego próbkowania danych na końcu roku obrotowego. Wyniki pokazano na rysunku 23.2.

```
In [28]: sp500.plot(alpha=0.5, style='-') 
          sp500.resample('BA').mean().plot(style=':') 
          sp500.asfreq('BA').plot(style='--'); 
          plt.legend(['dane wejściowe', 'metoda resample', 'metoda asfreq'], 
            loc='upper left'); 
          plt.xlabel('Data');
```
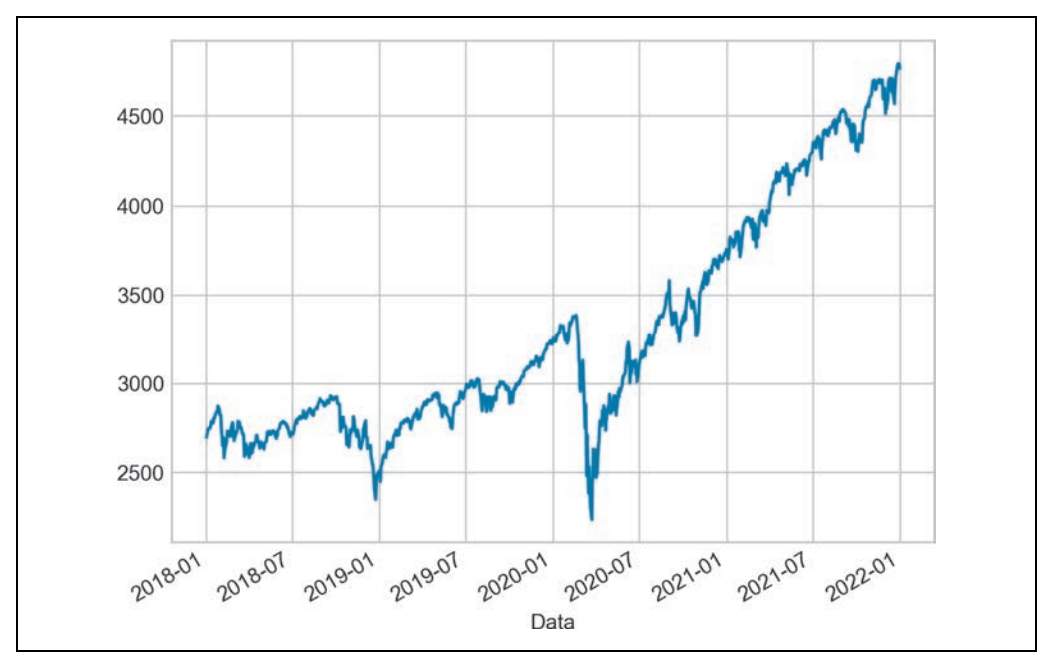

*Rysunek 23.1.* Ceny zamknięcia S&P500 w czasie

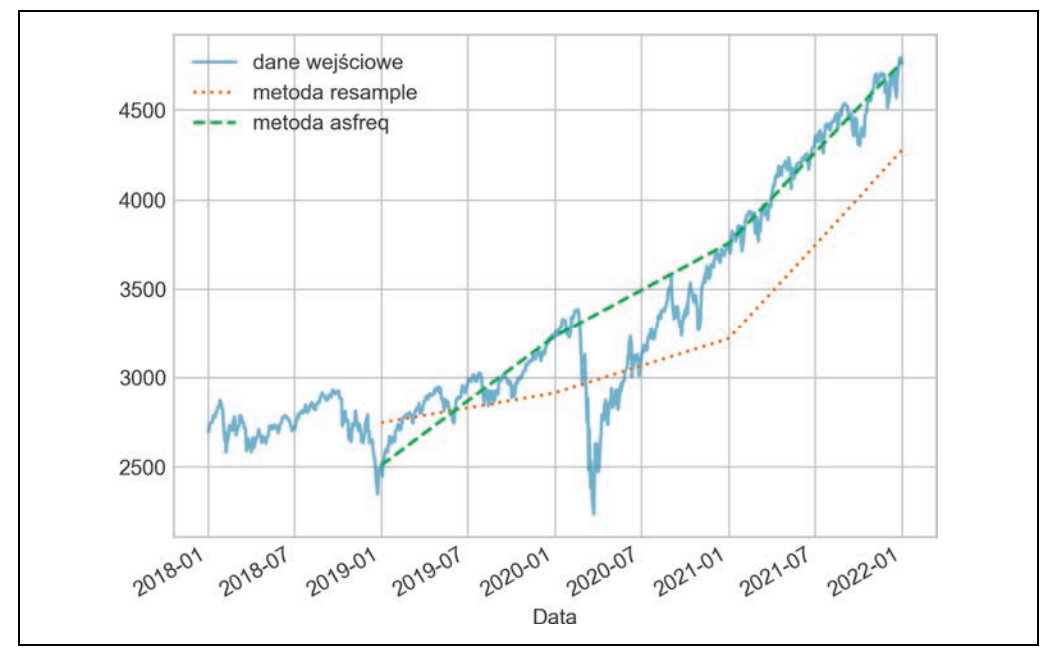

*Rysunek 23.2.* Ponowne próbkowanie cen zamknięcia S&P500

Zwróć uwagę na różnicę w wyniku. Metoda resample umieściła w każdym punkcie średnią cenę z poprzedniego roku, natomiast asfreq cenę z końca roku.

W przypadku zwiększania częstotliwości (ang. upsampling) resample i asfreq działają podobnie, ale resample ma więcej opcji. W tym przypadku w nowo powstałych punktach danych obie metody domyślnie umieszczają wartości typu null. Tak jak pd.fillna (omówiona w rozdziale 16.), asfreq również przyjmuje argument method, który pozwala określić sposób tworzenia nowych wartości. W poniższym przykładzie przeprowadzę ponowne próbkowanie danych z częstotliwością dzienną (tj. z uwzględnieniem weekendów, oryginalne dane zawierają jedynie ceny z dni roboczych). Wyniki tej operacji pokazano na rysunku 23.3.

```
In[29]: import locale 
         locale.setlocale(locale.LC_TIME, "pl_PL") 
         fig, ax = plt.subplots(2, sharex=True) 
        data = sp500.iloc[:20] data.asfreq('D').plot(ax=ax[0], marker='o') 
         data.asfreq('D', method='bfill').plot(ax=ax[1], style='-o') 
         data.asfreq('D', method='ffill').plot(ax=ax[1], style='--o') 
         ax[1].legend(["wypełnianie wstecz", "wypełnianie w przód"]); 
         plt.xlabel('Data');
```
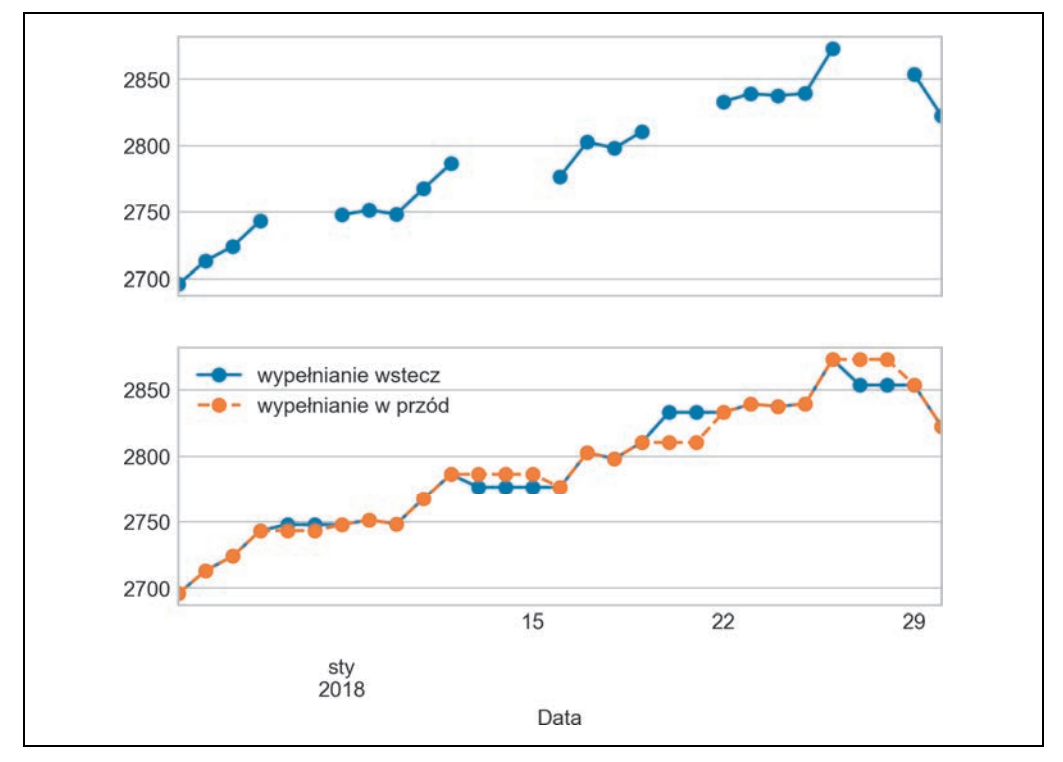

*Rysunek 23.3.* Interpolacja z użyciem metody wypełniania wstecz oraz wypełniania w przód

Ponieważ dane na temat indeksu S&P 500 zawierają jedynie ceny w dniach roboczych, pierwszy wykres z rysunku 23.3 zawiera przerwy reprezentujące braki cen w innych dniach. Na dolnym wykresie pokazano różnice między dwiema strategiami uzupełniania braków: wypełnianiem metodą w przód oraz wstecz.

#### **Przesunięcia w czasie**

Inną typową dla szeregów czasowych operacją jest przesuwanie danych w czasie. W Pandas służy do tego metoda shift, która pozwala przesunąć dane w czasie o określoną liczbę wpisów. W przypadku szeregów czasowych próbkowanych z równomierną częstotliwością metoda ta pozwala na zbadanie trendów w czasie.

W poniższym przykładzie ponownie próbkuję dane z częstotliwością jednego dnia i przesuwam je o 364 dni, aby obliczyć roczny zwrot z inwestycji na S&P 500 w czasie (wyniki pokazano na rysunku 23.4).

```
In [30]: sp500 = sp500.asfreq('D', method='pad') 
         ROI = 100 * (sp500.shift(-365) - sp500) / sp500 ROI.plot() 
          plt.ylabel('% zwrot z inwestycji po roku'); 
          plt.xlabel('Data');
```
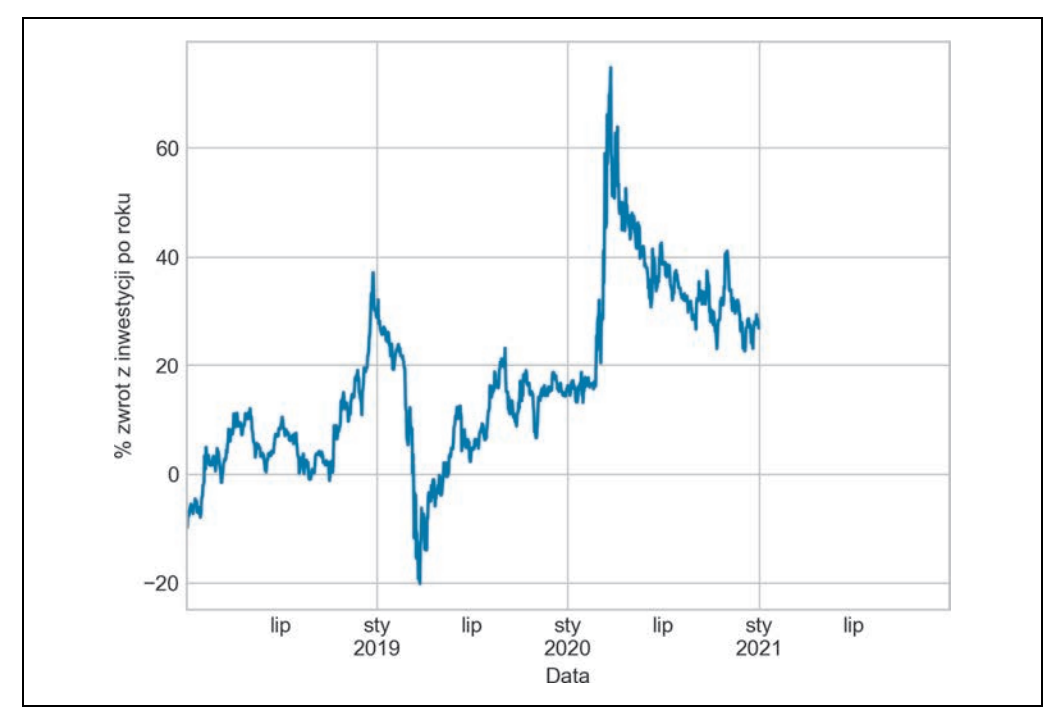

*Rysunek 23.4.* Zwrot z inwestycji po roku

Najgorszy roczny zwrot charakteryzuje akcje zakupione w okolicach marca 2019 r. Jest to związane z krachem spowodowanym pandemią koronawirusa, która rozpoczęła się dokładnie rok później. Jak można się spodziewać, najwyższy roczny zwrot dotyczył akcji kupionych w marcu 2020 r. Osoby, które je wtedy tanio kupiły, wykazały się dużą dalekowzrocznością lub miały po prostu szczęście.

## **Ruchome okna**

Obliczanie statystyk kroczących jest trzecim rodzajem operacji specyficznych dla szeregów czasowych, które znajdziemy w Pandas. Statystyki te można obliczyć za pomocą atrybutu rolling obiektów typu Series i DataFrame. Atrybut ten zwraca widok podobny do tego, który widzieliśmy w przypadku operacji grupowania (rozdział 20.). Na tym widoku można wywołać wiele typowych funkcji agregujących.

Możemy na przykład przeanalizować roczną średnią kroczącą i odchylenie standardowe cen akcji (rysunek 23.5).

```
In [31]: rolling = sp500.rolling(365, center=True) 
          data = pd.DataFrame({'input': sp500, 
                                 'roczna średnia ruchoma': rolling.mean(), 
                                 'roczna mediana ruchoma': rolling.median()}) 
         ax = data.plot(style=['-', '--', '':']) ax.lines[0].set_alpha(0.3) 
          plt.xlabel('Data');
```
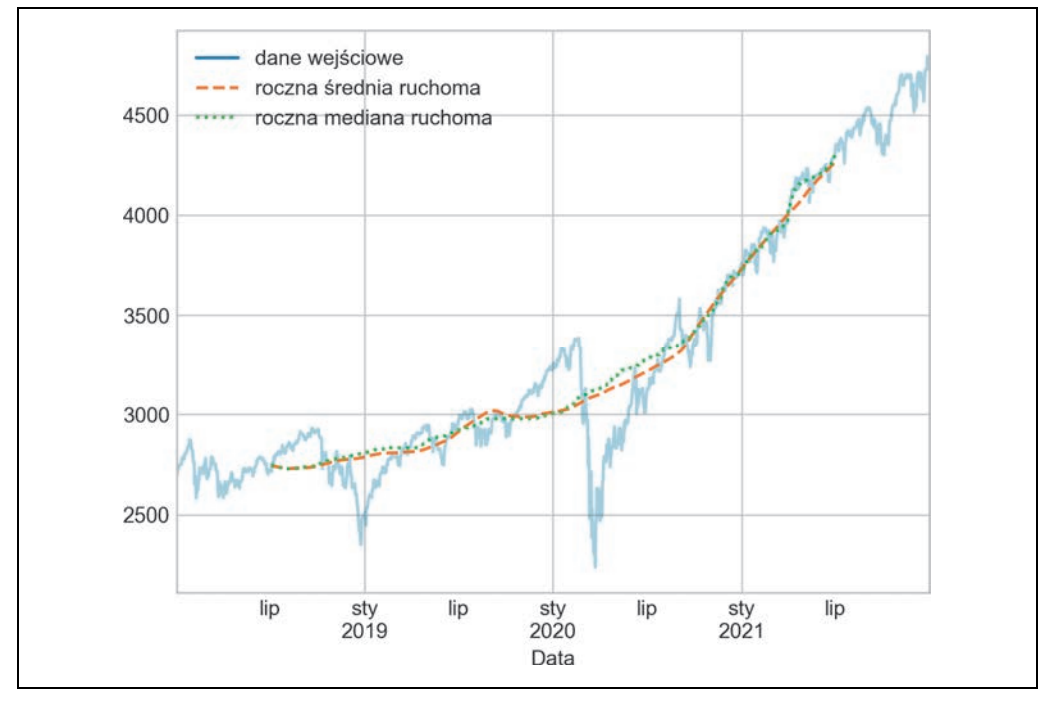

*Rysunek 23.5.* Statystyki kroczące dla indeksu S&P500

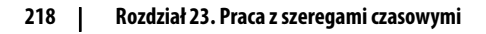

Tak jak w przypadku grupowania, również do przeprowadzenia niestandardowych obliczeń możesz wykorzystać metody aggregate i apply.

## **Skąd dowiedzieć się więcej**

W tym rozdziale zamieściłem jedynie krótkie podsumowanie niektórych najważniejszych narzędzi Pandas do pracy z szeregami czasowymi. Bardziej szczegółowe omówienie znajdziesz w sekcji Time series/date functionality w internetowej dokumentacji Pandas (https://oreil.ly/uC3pB).

Innym doskonałym źródłem informacji jest książka Python w analizie danych. Przetwarzanie danych za pomocą pakietów Pandas i NumPy oraz środowiska IPython. Wydanie II Wesa McKinneya (Helion). Jest to nieocenione źródło informacji na temat Pandas. W książce tej położono nacisk na wykorzystanie narzędzi do analiz szeregów czasowych w kontekście biznesowym i finansowym. Znajdziesz w niej też dokładniejsze omówienie związanych z nimi szczegółów, w tym kalendarza biznesowego, stref czasowych i pokrewnych zagadnień.

Jak zawsze, możesz również skorzystać z pomocy wbudowanej w IPythona, aby zbadać i wypróbować inne opcje omówionych w tym rozdziale funkcji i metod. Moim zdaniem często jest to najlepszy sposób na poznanie nowego pakietu Pythona.

## **Przykład: wizualizacja danych o liczbie rowerów w Seattle**

W ramach bardziej złożonego przykładu pracy z szeregami czasowymi przyjrzyjmy się liczbie rowerów przejeżdżających przez most Fremont Bridge w Seattle (https://oreil.ly/6qVBt). Dane te pochodzą z automatycznego licznika rowerów zainstalowanego pod koniec 2012 roku. Licznik składa się z czujników indukcyjnych zainstalowanych po wschodniej i zachodniej stronie mostu. Godzinowe dane zawierające informacje o liczbie rowerów, które przejechały przez most, można pobrać ze strony http://data.seattle.gov. Zbiór danych Fremont Bridge Bicycle Counter znajduje się w kategorii Transportation.

Plik CSV wykorzystany w tej książce można pobrać w następujący sposób:

In [32]: # url = ('https://raw.githubusercontent.com/jakevdp/' 'bicycle-data/main/FremontBridge.csv') # !curl -O {url}

Po pobraniu danych możemy wykorzystać Pandas do wczytania zawartości pliku CSV do ramki danych. Za pomocą argumentów read\_csv określam, że daty mają być sparsowane w sposób automatyczny oraz że indeksem ramki ma być kolumna Date:

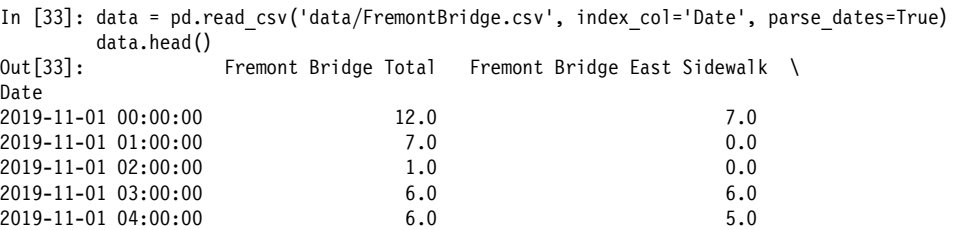

```
 Fremont Bridge West Sidewalk
```
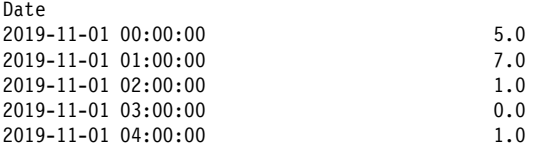

Dla wygody skracam nazwy kolumn:

In [34]: data.columns = ['Total', 'East', 'West']

Przyjrzyjmy się teraz statystykom podsumowującym te dane:

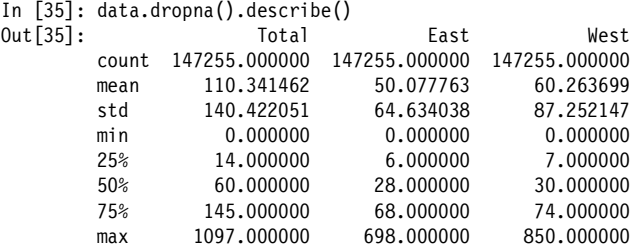

#### **Wizualizacja danych**

Pewien wgląd w ten zbiór danych można uzyskać poprzez wizualizację jego zawartości. Zaczynam od wykreślenia surowych danych (wynik pokazano na rysunku 23.6).

```
In [36]: data.plot() 
          plt.ylabel('Liczba rowerów przejeżdżających przez most w ciągu godziny'); 
          plt.xlabel('Data'); 
          plt.legend(['Łącznie', 'Ze wschodu', 'Z zachodu']);
```
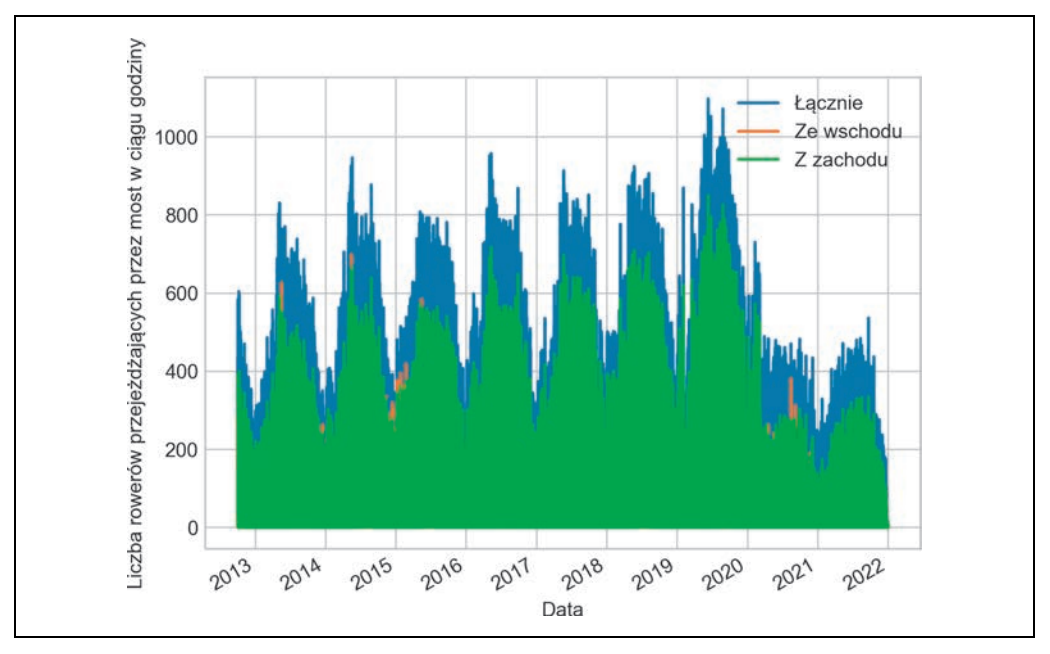

*Rysunek 23.6.* Godzinowe liczby rowerów przejeżdżających przez most Fremont Bridge w Seattle

**220** | **Rozdział 23. Praca z szeregami czasowymi** 

Około 150 000 próbek to zbyt dużo, aby dało się im przyjrzeć na wykresie. Więcej informacji na temat tych danych można uzyskać za pomocą ponownego próbkowania z mniejszą częstotliwością. Na poniższym listingu przeprowadzam ponowne próbkowanie z tygodniową częstotliwością (rysunek 23.7).

```
In [37]: weekly = data.resample('W').sum() 
          weekly.plot(style=[':', '--', '-']) 
          plt.ylabel('Liczba rowerów przejeżdżających przez most w ciągu tygodnia'); 
          plt.xlabel('Data'); 
          plt.legend(['Razem', 'Ze wschodu', 'Z zachodu']);
```
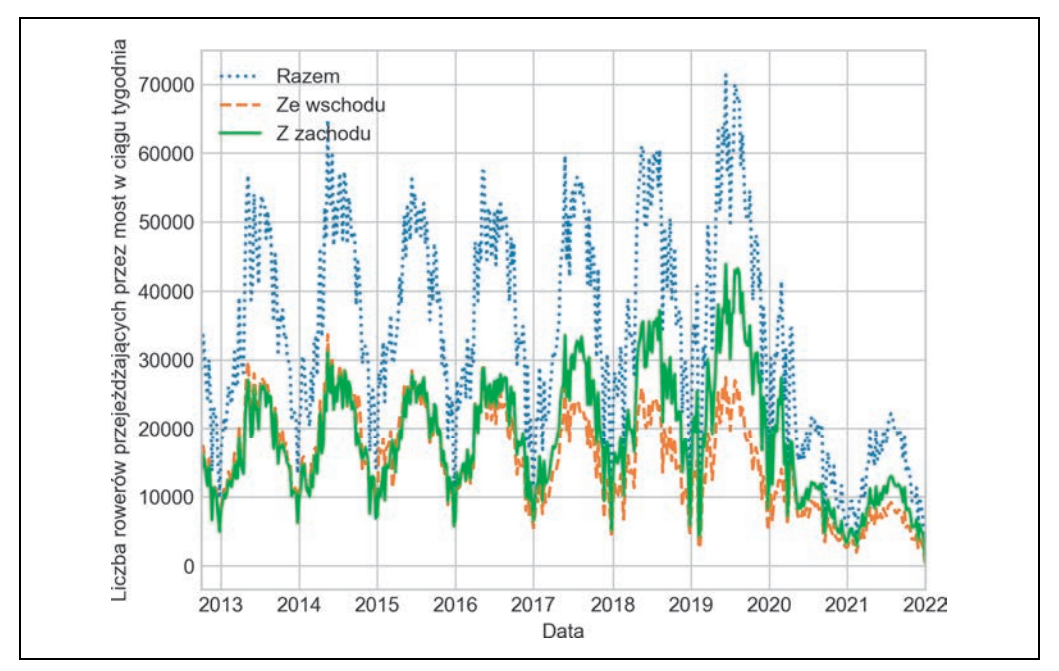

*Rysunek 23.7.* Tygodniowa liczba przejazdów rowerem przez most Fremont Bridge w Seattle

Ponowne próbowanie ujawniło pewne trendy. Jak można się było spodziewać, ludzie częściej jeżdżą na rowerze latem niż zimą, a liczba rowerów w każdej porze roku zmienia się z tygodnia na tydzień (prawdopodobnie w zależności od pogody; zajrzyj do rozdziału 42., w którym dokładniej przyjrzymy się tej kwestii). Co więcej, od początku 2020 roku w danych widoczny jest wpływ pandemii COVID-19 na zmianę zwyczajów dotyczących dojazdów do pracy.

Inną opcją, którą warto wykorzystać podczas agregacji danych, jest użycie średniej kroczącej. Można ją obliczyć za pomocą funkcji pd.rolling\_mean. Za pomocą poniższego kodu zbadam 30-dniową średnią kroczącą. Upewniam się też, że okno zostało wyśrodkowane (wyniki pokazano na rysunku 23.8).

```
In [38]: daily = data.resample('D').sum()
          daily.rolling(30, center=True).sum().plot(style=['-', ':', '--']) 
          plt.ylabel('Średnia liczba rowerów w ciągu godziny'); 
          plt.xlabel('Data'); 
          plt.legend(['Razem', 'Ze wschodu', 'Z zachodu']);
```
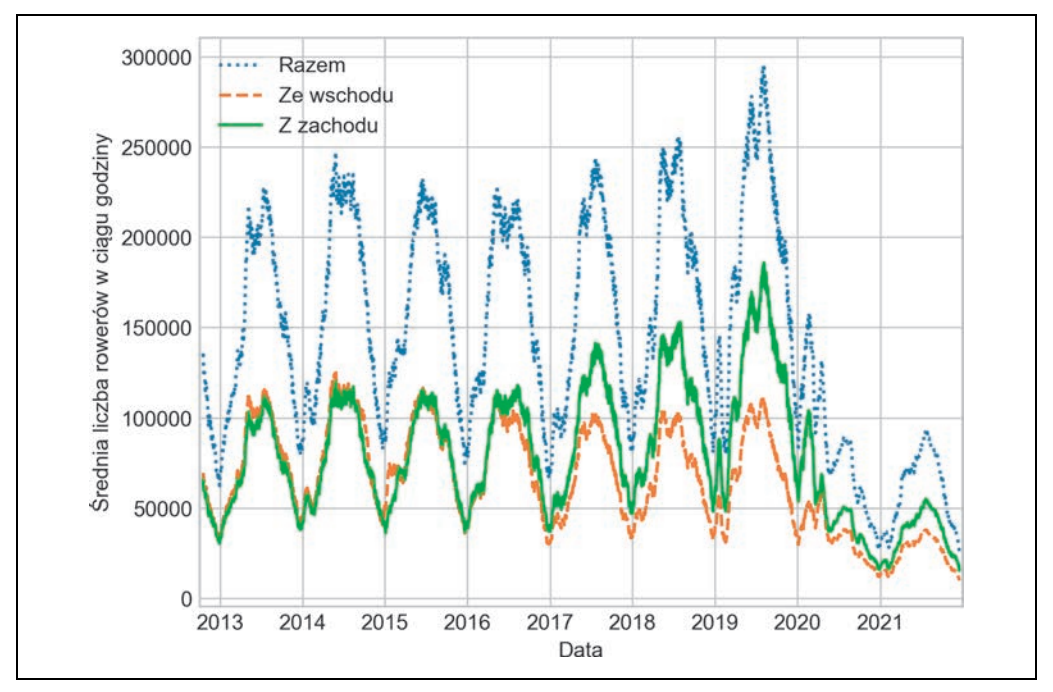

*Rysunek 23.8.* Średnia krocząca z tygodniowych danych na temat liczby rowerów

"Postrzępiony" kształt wykresu wynika ze sposobu odcinania wartości przez okno. Gładszą wersję średniej kroczącej można uzyskać, korzystając z innego okna, na przykład okna Gaussa (rezultat pokazano na rysunku 23.9). W poniższym kodzie ustalam zarówno szerokość całego okna (50 dni), jak i szerokość okna Gaussa (10 dni):

```
In [39]: daily.rolling(50, center=True, 
               win_type='gaussian').sum(std=10).plot(style=[':', '--', '-']); 
          plt.xlabel('Data'); 
          plt.legend(['Razem', 'Ze wschodu', 'Z zachodu']);
```
## **Zagłębianie się w dane**

Chociaż wygładzona wersja danych pozwala zaobserwować ich ogólny trend, operacja wygładzania eliminuje znaczną część ich struktury. Moglibyśmy na przykład chcieć spojrzeć na średni ruch w funkcji pory dnia. Możemy to zrobić za pomocą funkcji groupby, którą omówiłem w rozdziale 20. (wyniki grupowania pokazano na rysunku 23.10).

```
In [40]: by time = data.groupby(data.index.time).mean()
         hourly_ticks = 4 * 60 * 60 * np.arange(6)by time.plot(xticks=hourly ticks, style=['-', '::', '-']);
          plt.xlabel('Godzina'); 
          plt.legend(['Razem', 'Ze wschodu', 'Z zachodu']);
```
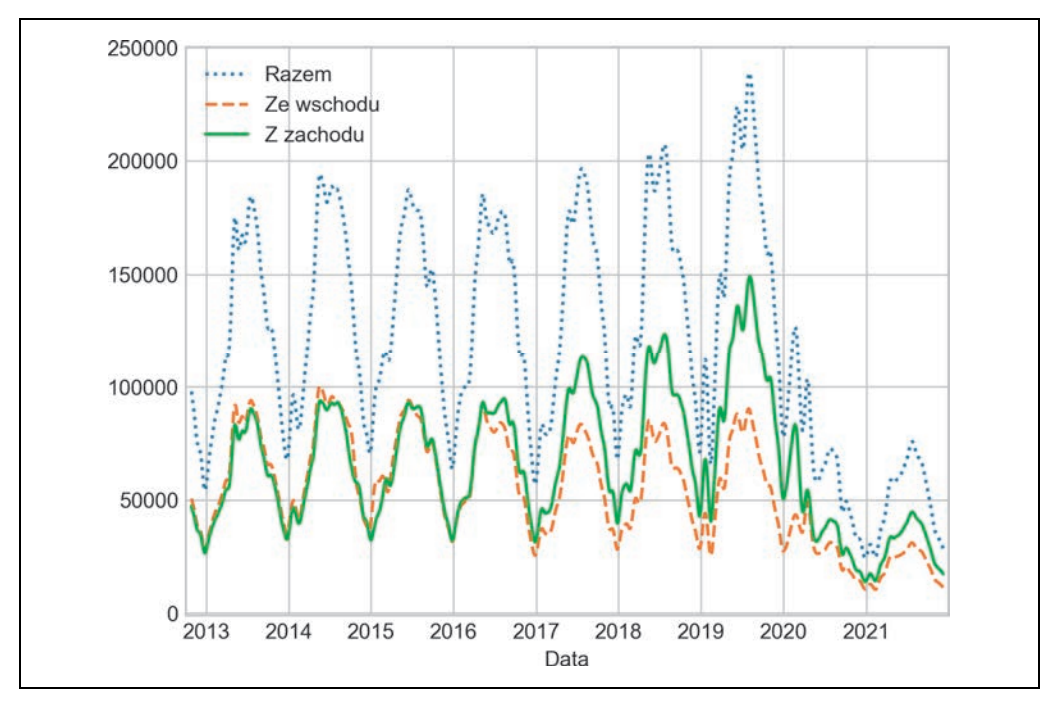

*Rysunek 23.9.* Tygodniowe liczby rowerów po zastosowaniu wygładzania za pomocą okna Gaussa

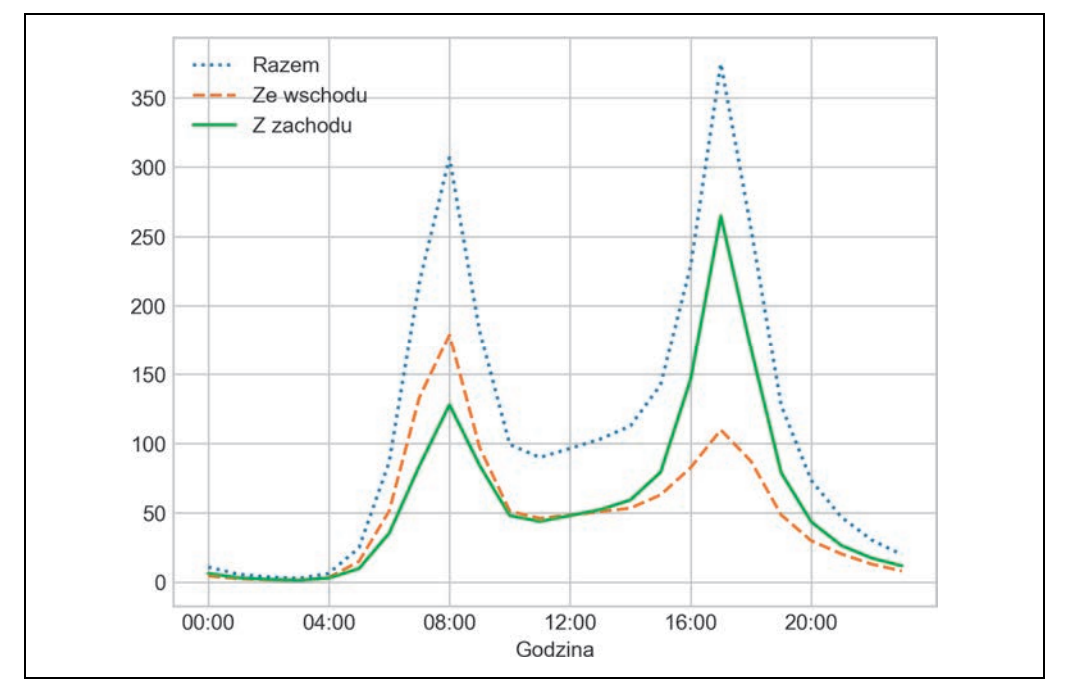

*Rysunek 23.10.* Średnia liczba rowerów przejeżdżających przez most o określonej godzinie

Ruch godzinowy ma silnie bimodalny charakter i osiąga maksima około 8:00 i 17:00. Jest to prawdopodobnie spowodowane dużą liczbą osób dojeżdżających przez most do pracy. Istnieje również komponent kierunkowy. Z danych wynika, że wschodni chodnik jest częściej wykorzystywany podczas porannych dojazdów do pracy, a zachodni podczas popołudniowych powrotów do domu.

Interesująca może być również zmienność w zależności od dnia tygodnia. Do jej zbadania ponownie wykorzystam operację grupowania (wyniki pokazano na rysunku 23.11).

```
In [41]: by weekday = data.groupby(data.index.dayofweek).mean()
          by_weekday.index = ['pon.', 'wt.', 'śr.', 'czw.', 
                                       'pt.', 'sob.', 'niedz.'] 
          by_weekday.plot(style=[':', '--', '-']); 
          plt.xlabel('Godzina'); 
          plt.legend(['Razem', 'Ze wschodu', 'Z zachodu']);
```
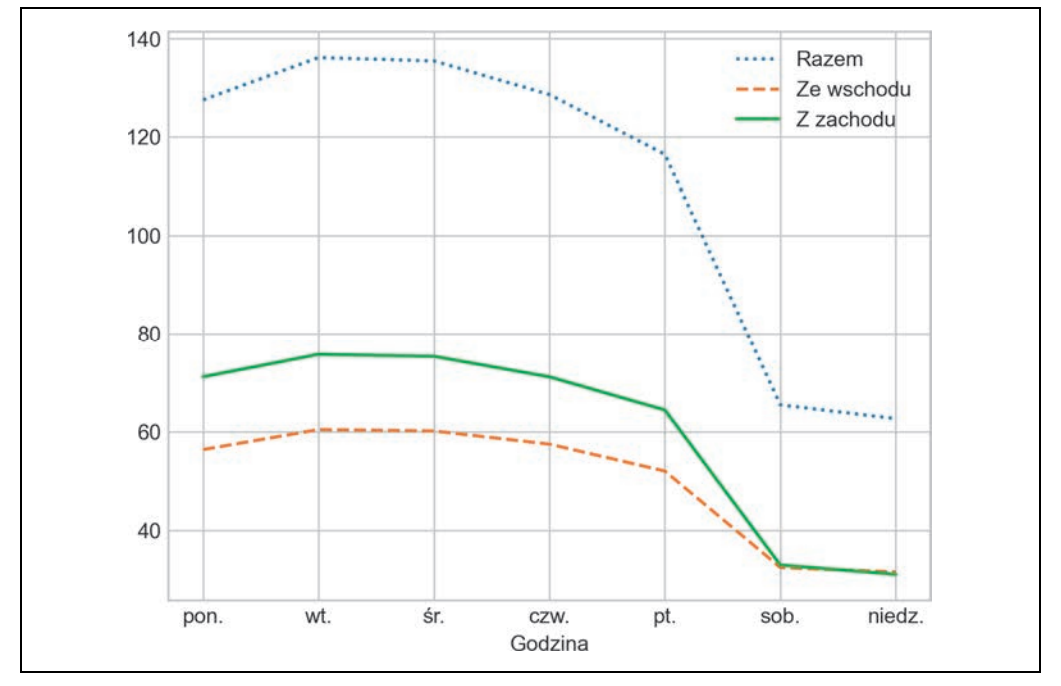

*Rysunek 23.11.* Średnia dzienna liczba rowerów

Na rysunku widoczne są duże różnice pomiędzy ruchem w dni powszednie i w ciągu weekendu. Od poniedziałku do piątku przez most przejeżdża około dwa razy więcej rowerzystów niż w soboty i niedziele.

Mając to na uwadze, wykorzystam grupowanie do przyjrzenia się trendom godzinowym w dni powszednie oraz w weekendy. Zaczynam od pogrupowania danych według flag reprezentujących weekend i porę dnia:

```
In [42]: weekend = np.where(data.index.weekday < 5, 'Weekday', 'Weekend') 
        by time = data.groupby([weekend, data.index.time]).mean()
```
Następnie wykorzystam niektóre z narzędzi dostępnych w pakiecie Matplotlib (omawiam je w rozdziale 31.) do umieszczenia dwóch wykresów obok siebie. Otrzymany wykres pokazano na rysunku 23.12.

```
In [43]: import matplotlib.pyplot as plt 
         fig, ax = plt.subplots(1, 2, figsize=(14, 5))by time.loc['Weekday'].plot(ax=ax[0], title='Dni tygodnia',
                                     xticks=hourly ticks, style=[':', '--', '-''])
          ax[0].set_xlabel('Godzina'); 
          ax[0].legend(['Razem', 'Ze wschodu', 'Z zachodu']); 
         by time.loc['Weekend'].plot(ax=ax[1], title='Dni tygodnia',
                                     xticks=hourly ticks, style=[':', '--', '-'']);
          ax[1].set_xlabel('Godzina'); 
          ax[1].legend(['Razem', 'Ze wschodu', 'Z zachodu']);
```
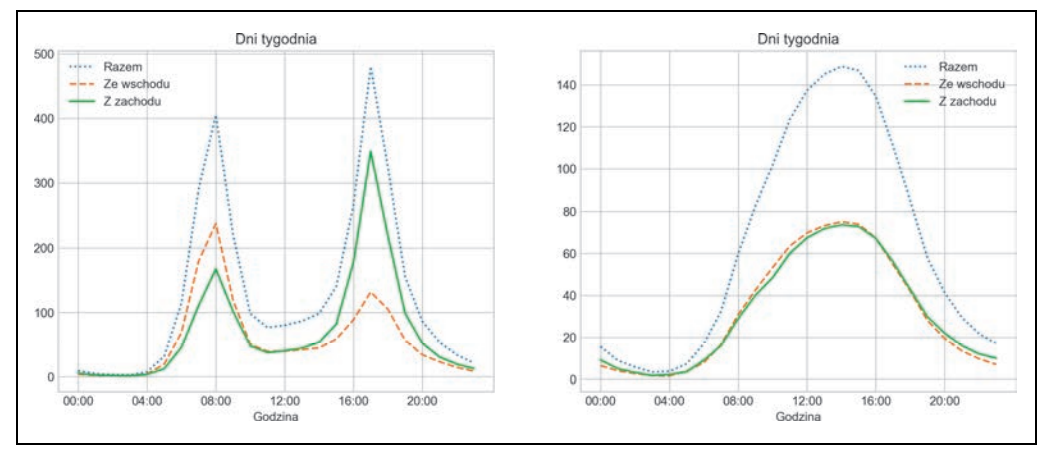

*Rysunek 23.12.* Średnia godzinowa liczba rowerów w dni powszednie i weekendy

Wyniki pokazują widoczny w dni robocze bimodalny wzorzec dojazdów do pracy oraz jednomodalny wzorzec weekendowy związany z rekreacyjną jazdą na rowerze. Interesująca może być dalsza analiza tych danych i zbadanie wpływu pogody, temperatury, pory roku i innych czynników na wzorce dojazdów do pracy. Więcej informacji na ten temat znajdziesz we wpisie Is Seattle Really Seeing an Uptick In Cycling? na moim blogu (https://oreil.ly/j5oEI). Do jego przygotowania wykorzystałem podzbiór z tego zbioru danych. Do danych tych powrócę raz jeszcze w rozdziale 42., w którym spróbujemy dopasować do nich model.

## PROGRAM PARTNERSKI GRUPY HELION

1. ZAREJESTRUJ SIĘ<br>2. PREZENTUJ KSIĄŻKI

Zmień swoją stronę WWW w działający bankomat!

Dowiedz się więcej i dołącz już dzisiaj! http://program-partnerski.helion.pl

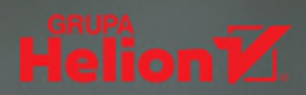

## Wydobywaj z danych mgdre odpowiedzi na trudne pytania!

Python udostępnia pierwszorzędne narzędzia i biblioteki przeznaczone specjalnie do pracy z danymi. Zdobyły one uznanie wielu naukowców i ekspertów, ceniacych ten język za wysoką jakość rozwiązań służących do wydobywania wiedzy z danych. Aby uzyskać najlepsze możliwe efekty, trzeba dobrze poznać zarówno poszczególne biblioteki Pythona, jak i zasady pracy z nimi.

Ta książka stanowi wszechstronne omówienie wszystkich bibliotek Pythona potrzebnych naukowcom i specjalistom pracującym z danymi. Znalazł się tu dokładny opis IPythona, NumPy, Pandas, Matplotlib, Scikit-Learn i innych narzędzi. Podręcznik uwzględnia przede wszystkim ich aspekty praktyczne, dzięki czemu świetnie się sprawdzi w rozwiązywaniu codziennych problemów z manipulowaniem, przekształcaniem, oczyszczaniem i wizualizacją różnych typów danych, a także jako pomoc podczas tworzenia modeli statystycznych i modeli uczenia maszynowego. Doceni go każdy, kto zajmuje się obliczeniami naukowymi w Pythonie.

#### Nauczysz się:

- · pracować w naukowym środowisku obliczeniowym IPvthona
- · korzystać ze specialistycznych bibliotek przeznaczonych do pracy z danymi
- · stosować typy ndarray i DataFrame do przechowywania i przetwarzania danych
- · tworzyć różnego rodzaju wizualizacje danych za pomocą Matplotlib

Jake VanderPlas jest inżynierem oprogramowania w Google Research. Współtworzy i rozwija narzedzia do przetwarzania dużych ilości danych, w tym pakiety Scikit-Learn, SciPy, Astropy, Altair i JAX. Jest także twórca samouczków. często występuje jako prelegent na branżowych konferencjach.

#### To wydanie zawiera jasne przykłady, które pomogą Ci skonfigurować i wykorzystać narzędzia do nauki o danych i uczenia maszynowego.

Anne Bonner, założycielka i dyrektor generalna Content Simplicity

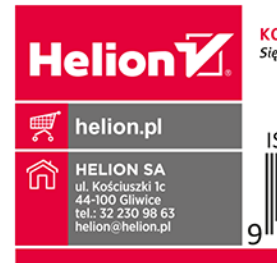

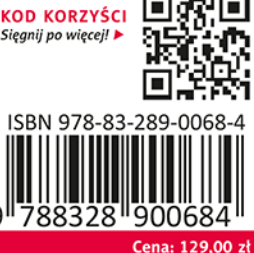